## Oracle® Solaris SMB and Windows Interoperability Administration Guide

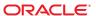

Copyright © 2007, 2010, Oracle and/or its affiliates. All rights reserved.

This software and related documentation are provided under a license agreement containing restrictions on use and disclosure and are protected by intellectual property laws. Except as expressly permitted in your license agreement or allowed by law, you may not use, copy, reproduce, translate, broadcast, modify, license, transmit, distribute, exhibit, perform, publish, or display any part, in any form, or by any means. Reverse engineering, disassembly, or decompilation of this software, unless required by law for interoperability, is prohibited.

The information contained herein is subject to change without notice and is not warranted to be error-free. If you find any errors, please report them to us in writing.

If this is software or related software documentation that is delivered to the U.S. Government or anyone licensing it on behalf of the U.S. Government, the following notice is applicable:

U.S. GOVERNMENT RIGHTS Programs, software, databases, and related documentation and technical data delivered to U.S. Government customers are "commercial computer software" or "commercial technical data" pursuant to the applicable Federal Acquisition Regulation and agency-specific supplemental regulations. As such, the use, duplication, disclosure, modification, and adaptation shall be subject to the restrictions and license terms set forth in the applicable Government contract, and, to the extent applicable by the terms of the Government contract, the additional rights set forth in FAR 52.227-19, Commercial Computer Software License (December 2007). Oracle America, Inc., 500 Oracle Parkway, Redwood City, CA 94065.

This software or hardware is developed for general use in a variety of information management applications. It is not developed or intended for use in any inherently dangerous applications, including applications which may create a risk of personal injury. If you use this software or hardware in dangerous applications, then you shall be responsible to take all appropriate fail-safe, backup, redundancy, and other measures to ensure its safe use. Oracle Corporation and its affiliates disclaim any liability for any damages caused by use of this software or hardware in dangerous applications.

Oracle and Java are registered trademarks of Oracle and/or its affiliates. Other names may be trademarks of their respective owners.

AMD, Opteron, the AMD logo, and the AMD Opteron logo are trademarks or registered trademarks of Advanced Micro Devices. Intel and Intel Xeon are trademarks or registered trademarks of Intel Corporation. All SPARC trademarks are used under license and are trademarks or registered trademarks of SPARC International, Inc. UNIX is a registered trademark licensed through X/Open Company, Ltd.

This software or hardware and documentation may provide access to or information on content, products, and services from third parties. Oracle Corporation and its affiliates are not responsible for and expressly disclaim all warranties of any kind with respect to third-party content, products, and services. Oracle Corporation and its affiliates will not be responsible for any loss, costs, or damages incurred due to your access to or use of third-party content, products, or services.

Copyright © 2007, 2010, Oracle et/ou ses affiliés. Tous droits réservés.

Ce logiciel et la documentation qui l'accompagne sont protégés par les lois sur la propriété intellectuelle. Ils sont concédés sous licence et soumis à des restrictions d'utilisation et de divulgation. Sauf disposition de votre contrat de licence ou de la loi, vous ne pouvez pas copier, reproduire, traduire, diffuser, modifier, breveter, transmettre, distribuer, exposer, exécuter, publier ou afficher le logiciel, même partiellement, sous quelque forme et par quelque procédé que ce soit. Par ailleurs, il est interdit de procéder à toute ingénierie inverse du logiciel, de le désassembler ou de le décompiler, excepté à des fins d'interopérabilité avec des logiciels tiers ou tel que prescrit par la loi.

Les informations fournies dans ce document sont susceptibles de modification sans préavis. Par ailleurs, Oracle Corporation ne garantit pas qu'elles soient exemptes d'erreurs et vous invite, le cas échéant, à lui en faire part par écrit.

Si ce logiciel, ou la documentation qui l'accompagne, est concédé sous licence au Gouvernement des Etats-Unis, ou à toute entité qui délivre la licence de ce logiciel ou l'utilise pour le compte du Gouvernement des Etats-Unis, la notice suivante s'applique :

U.S. GOVERNMENT RIGHTS. Programs, software, databases, and related documentation and technical data delivered to U.S. Government customers are "commercial computer software" or "commercial technical data" pursuant to the applicable Federal Acquisition Regulation and agency-specific supplemental regulations. As such, the use, duplication, disclosure, modification, and adaptation shall be subject to the restrictions and license terms set forth in the applicable Government contract, and, to the extent applicable by the terms of the Government contract, the additional rights set forth in FAR 52.227-19, Commercial Computer Software License (December 2007). Oracle America, Inc., 500 Oracle Parkway, Redwood City, CA 94065.

Ce logiciel ou matériel a été développé pour un usage général dans le cadre d'applications de gestion des informations. Ce logiciel ou matériel n'est pas conçu ni n'est destiné à être utilisé dans des applications à risque, notamment dans des applications pouvant causer des dommages corporels. Si vous utilisez ce logiciel ou matériel dans le cadre d'applications dangereuses, il est de votre responsabilité de prendre toutes les mesures de secours, de sauvegarde, de redondance et autres mesures nécessaires à son utilisation dans des conditions optimales de sécurité. Oracle Corporation et ses affiliés déclinent toute responsabilité quant aux dommages causés par l'utilisation de ce logiciel ou matériel pour ce type d'applications.

Oracle et Java sont des marques déposées d'Oracle Corporation et/ou de ses affiliés. Tout autre nom mentionné peut correspondre à des marques appartenant à d'autres propriétaires qu'Oracle.

AMD, Opteron, le logo AMD et le logo AMD Opteron sont des marques ou des marques déposées d'Advanced Micro Devices. Intel et Intel Xeon sont des marques ou des marques déposées d'Intel Corporation. Toutes les marques SPARC sont utilisées sous licence et sont des marques ou des marques déposées de SPARC International, Inc. UNIX est une marque déposée concédé sous license par X/Open Company, Ltd.

## Contents

|   | Preface                                                               | 7  |
|---|-----------------------------------------------------------------------|----|
| 1 | Windows Interoperability (Overview)                                   | 11 |
| • | The Solaris SMB Server                                                |    |
|   | Solaris SMB Server                                                    |    |
|   | Solaris SMB Client                                                    |    |
|   | Identity Mapping Service                                              |    |
|   | Managing Solaris SMB Configuration Properties                         |    |
|   | Configuring the Solaris SMB Server – Process Overview                 |    |
|   | Utilities and Files Associated With the Solaris SMB Server and Client |    |
|   | Solaris SMB Utilities                                                 |    |
|   | Solaris SMB Service Daemon                                            | 20 |
|   | Solaris SMB Files                                                     | 20 |
|   | Authentication, Directory, Naming, and Time Services                  | 22 |
|   | SMB Shares                                                            | 22 |
|   | Share Properties                                                      | 23 |
|   | Access Control to Shares                                              | 24 |
|   | Autohome Shares                                                       | 25 |
|   | Local SMB Groups                                                      | 27 |
|   | Client-Side Caching for Offline Files                                 | 28 |
|   | Share Execution Properties                                            | 31 |
|   | Support for the Distributed File System                               | 32 |
| 2 | Identity Mapping Administration (Tasks)                               | 33 |
|   | Mapping User and Group Identities                                     |    |
|   | Creating Your Identity Mapping Strategy                               |    |
|   | Mapping Well-Known Account Names                                      |    |
|   |                                                                       |    |

|   | Managing Directory-Based Name Mapping for Users and Groups (Task Map)           | 38 |
|---|---------------------------------------------------------------------------------|----|
|   | ▼ How to Extend the Active Directory Schema, and User and Group Entries         | 40 |
|   | ▼ How to Extend the Native LDAP Schema, and User and Group Entries              | 42 |
|   | ▼ How to Configure Directory-Based Mapping                                      | 44 |
|   | ▼ How to Add a Directory-Based Name Mapping to a User Object                    | 46 |
|   | ▼ How to Add a Directory-Based Name Mapping to a Group Object                   | 47 |
|   | ▼ How to Remove a Directory-Based Name Mapping From a User Object               | 48 |
|   | ▼ How to Remove a Directory-Based Name Mapping From a Group Object              | 48 |
|   | Managing Directory-Based Identity Mapping by Using Identity Management for UNIX |    |
|   | Map)                                                                            |    |
|   | ▼ How to Enable Identity Management for UNIX Support                            |    |
|   | Managing Rule-Based Identity Mapping for Users and Groups (Task Map)            |    |
|   | ▼ How to Add a User Mapping Rule                                                |    |
|   | ▼ How to Add a Group Mapping Rule                                               |    |
|   | ▼ How to Import User Mappings From a Rule-Mapping File                          |    |
|   | ▼ How to Show Mappings                                                          |    |
|   | ▼ How to Show a Mapping for a Particular Identity                               |    |
|   | ▼ How to Show All Established Mappings                                          |    |
|   | ▼ How to Remove a User Mapping Rule                                             |    |
|   | ▼ How to Remove a Group Mapping Rule                                            | 60 |
| 3 | Solaris SMB Server Administration (Tasks)                                       | 61 |
|   | Disabling the Samba Service                                                     | 62 |
|   | ▼ How to Disable the Samba Service                                              | 62 |
|   | Configuring the Solaris SMB Server Operation Mode (Task Map)                    | 62 |
|   | ▼ How to Configure the Solaris SMB Server in Domain Mode                        | 63 |
|   | ▼ How to Configure the Solaris SMB Server in Workgroup Mode                     | 65 |
|   | Managing SMB Shares (Task Map)                                                  | 66 |
|   | ▼ How to Enable Cross-Protocol Locking                                          | 68 |
|   | ▼ How to Create an SMB Share (zfs)                                              | 69 |
|   | ▼ How to Enable Guest Access to a Solaris SMB Share                             | 74 |
|   | ▼ How to Enable Access-Based Enumeration for a Share                            | 75 |
|   | ▼ How to Modify SMB Share Properties (zfs)                                      | 76 |
|   | ▼ How to Remove an SMB Share (zfs)                                              | 76 |
|   | ▼ How to Create a Specific Autohome Share Rule                                  | 77 |
|   |                                                                                 |    |

|   | ▼ How to Restrict Client Host Access to an SMB Share (zfs)            | 78  |
|---|-----------------------------------------------------------------------|-----|
|   | Managing SMB Groups (Task Map)                                        | 79  |
|   | ▼ How to Create an SMB Group                                          | 80  |
|   | ▼ How to Add a Member to an SMB Group                                 | 81  |
|   | ▼ How to Remove a Member From an SMB Group                            | 81  |
|   | ▼ How to Modify SMB Group Properties                                  | 82  |
|   | Configuring the WINS Service                                          | 82  |
|   | ▼ How to Configure WINS                                               | 83  |
|   | Enabling CATIA V4/V5 Character Translations                           | 83  |
|   | ▼ How to the Enable CATIA Interoperability Feature                    | 84  |
| ļ | Solaris SMB Client Administration (Tasks)                             | 85  |
|   | Managing SMB Mounts in Your Local Environment (Task Map)              | 85  |
|   | ▼ How to Find Available SMB Shares on a Known File Server             | 86  |
|   | ▼ How to Mount an SMB Share on a Directory You Own                    | 88  |
|   | ▼ How to View the List of Mounted SMB Shares                          | 88  |
|   | ▼ How to Unmount an SMB Share From a Directory You Own                | 89  |
|   | ▼ How to Store an SMB Persistent Password                             | 90  |
|   | ▼ How to Configure the PAM Module to Store an SMB Persistent Password | 90  |
|   | ▼ How to Delete an SMB Persistent Password                            | 92  |
|   | ▼ How to Customize Your Solaris SMB Environment                       | 92  |
|   | Managing SMB Mounts in the Global Environment (Task Map)              | 93  |
|   | ▼ How to Mount a Multiuser SMB Share                                  | 94  |
|   | ▼ How to Customize the Global Solaris SMB Environment                 | 95  |
|   | ▼ How to View the Global Solaris SMB Environment Property Settings    | 96  |
|   | ▼ How to Add an Automounter Entry for an SMB Share                    | 96  |
|   | ▼ How to Delete All SMB Persistent Passwords                          | 98  |
|   | Glossary                                                              | 99  |
|   | la desc                                                               | 103 |
|   | Index                                                                 | 10  |

## **Preface**

The Oracle Solaris SMB and Windows Interoperability Administration Guide describes the Oracle Solaris Server Message Block (SMB) server. This book is intended for system administrators and end users. Both Oracle Solaris operating system (Oracle Solaris OS) and Windows system administrators can use this information to configure and integrate the Solaris SMB server into a Windows environment. In addition, system administrators can configure the identity mapping service. Finally, the chapter about the Solaris SMB client is primarily intended for Oracle Solaris users who would like to mount SMB shares. The Solaris SMB client chapter also includes tasks to be performed by a system administrator.

Note – This Oracle Solaris release supports systems that use the SPARC and x86 families of processor architectures. The supported systems appear in the Solaris OS: Hardware Compatibility Lists (http://www.sun.com/bigadmin/hcl). This document cites any implementation differences between the platform types.

In this document these x86 related terms mean the following:

- "x86" refers to the larger family of 64-bit and 32-bit x86 compatible products.
- "x64" relates specifically to 64-bit x86 compatible CPUs.
- "32-bit x86" points out specific 32-bit information about x86 based systems.

For supported systems, see the *Solaris OS: Hardware Compatibility Lists*.

## **Documentation, Support, and Training**

See the following web sites for additional resources:

- Documentation (http://docs.sun.com)
- Support(http://www.oracle.com/us/support/systems/index.html)
- Training (http://education.oracle.com) Click the Sun link in the left navigation bar.

## **Oracle Welcomes Your Comments**

Oracle welcomes your comments and suggestions on the quality and usefulness of its documentation. If you find any errors or have any other suggestions for improvement, go to http://docs.sun.com and click Feedback. Indicate the title and part number of the documentation along with the chapter, section, and page number, if available. Please let us know if you want a reply.

Oracle Technology Network (http://www.oracle.com/technetwork/index.html) offers a range of resources related to Oracle software:

- Discuss technical problems and solutions on the Discussion Forums (http://forums.oracle.com).
- Get hands-on step-by-step tutorials with Oracle By Example (http://www.oracle.com/technetwork/tutorials/index.html).
- Download Sample Code (http://www.oracle.com/technology/sample\_code/index.html).

## **Typographic Conventions**

The following table describes the typographic conventions that are used in this book.

TABLE P-1 Typographic Conventions

| Typeface  | Meaning                                                                     | Example                                                |
|-----------|-----------------------------------------------------------------------------|--------------------------------------------------------|
| AaBbCc123 | The names of commands, files, and directories, and onscreen computer output | Edit your . login file.                                |
|           |                                                                             | Use ls -a to list all files.                           |
|           |                                                                             | <pre>machine_name% you have mail.</pre>                |
| AaBbCc123 | What you type, contrasted with onscreen computer output                     | machine_name% <b>su</b>                                |
|           |                                                                             | Password:                                              |
| aabbcc123 | Placeholder: replace with a real name or value                              | The command to remove a file is rm filename.           |
| AaBbCc123 | Book titles, new terms, and terms to be                                     | Read Chapter 6 in the <i>User's Guide</i> .            |
| em        | emphasized                                                                  | A <i>cache</i> is a copy that is stored locally.       |
|           |                                                                             | Do <i>not</i> save the file.                           |
|           |                                                                             | <b>Note:</b> Some emphasized items appear bold online. |

## **Shell Prompts in Command Examples**

The following table shows the default UNIX system prompt and superuser prompt for shells that are included in the Oracle Solaris OS. Note that the default system prompt that is displayed in command examples varies, depending on the Oracle Solaris release.

TABLE P-2 Shell Prompts

| Shell                                                  | Prompt        |
|--------------------------------------------------------|---------------|
| Bash shell, Korn shell, and Bourne shell               | \$            |
| Bash shell, Korn shell, and Bourne shell for superuser | #             |
| C shell                                                | machine_name% |
| C shell for superuser                                  | machine_name# |

# ◆ ◆ ◆ CHAPTER 1

## Windows Interoperability (Overview)

This administration guide provides the information needed to integrate a Oracle Solaris Server Message Block (SMB) server into an existing Windows environment and also describes the Solaris SMB client, which enables you to mount SMB shares on Oracle Solaris systems.

Windows clients can access SMB shares from a Solaris SMB server as if they were made available from a Windows server. This guide focuses only on the information required to integrate a Solaris SMB server and how to use the Solaris SMB client. Windows topics are only covered when those topics affect the integration of a Solaris SMB server into the Windows environment.

This chapter covers the following topics:

- "The Solaris SMB Server" on page 12
- "Configuring the Solaris SMB Server Process Overview" on page 16
- "Utilities and Files Associated With the Solaris SMB Server and Client" on page 17
- "Authentication, Directory, Naming, and Time Services" on page 22
- "SMB Shares" on page 22
- "Local SMB Groups" on page 27
- "Client-Side Caching for Offline Files" on page 28
- "Share Execution Properties" on page 31
- "Support for the Distributed File System" on page 32

**Note** – The Oracle Solaris OS provides a *Server Message Block (SMB)* protocol server and client implementation that includes support for numerous SMB dialects including NT LM 0.12 and Common Internet File System (CIFS). The terms CIFS and SMB can be considered interchangeable.

Up-to-date troubleshooting information is available on the Oracle Solaris SMB Service wiki (http://wiki.genunix.org/wiki/index.php/OpenSolaris CIFS Service).

For information about installing the Solaris SMB server packages, see Getting Started With the Solaris SMB Service wiki on the Oracle Solaris SMB Service wiki (http://wiki.genunix.org/wiki/index.php/OpenSolaris\_CIFS\_Service).

### The Solaris SMB Server

The Oracle Solaris operating system (Oracle Solaris OS) has reached a new level of Windows interoperability with the introduction of an integrated *SMB server*. A Oracle Solaris server can now be an active participant in a Windows active directory domain and provide ubiquitous, cross-protocol file sharing through SMB and NFS to clients in their native dialect.

The Solaris SMB server allows a native Oracle Solaris system to serve files, by means of SMB *shares*, to SMB enabled clients, such as Windows and Mac OS systems. A Windows client (or other SMB client) can interoperate with the Solaris SMB server as it would with a Windows server.

A Solaris SMB server can operate in either workgroup mode or in domain mode. In workgroup mode, the Solaris SMB server is responsible for authenticating users locally when access is requested to shared resources. This authentication process is referred to as local login. In domain mode, the Solaris SMB server uses pass-through authentication, in which user authentication is delegated to a domain controller.

When a user is successfully authenticated, the Solaris SMB server generates an access token using the security identifiers (SIDs) that represent the user's identity and the groups of which the user is a member. When the user requests access to files or resources from the server, the access token is used to determine access to files by cross-checking the token with the access control list (ACL) or permissions on files and resources. Oracle Solaris OS credentials have been enhanced to fully support Windows-style SIDs. In addition, file systems, such as the ZFS file system, support Windows-style ACLs and access checking.

The Oracle Solaris OS is unique in that it can manage user identities simultaneously by using both traditional UIDs (and GIDs) and SIDs. When a user is authenticated through the SMB server, the user's SMB identity is mapped to the appropriate UNIX or *Network Information Service (NIS)* identity by using the idmap identity mapping service. If an existing UNIX or NIS identity exists, that identity is used. Otherwise, a temporary identity is generated using ephemeral UIDs and GIDs, as required. Ephemeral IDs are valid only within each Oracle Solaris OS instance and only until the system is rebooted. These IDs are never stored on disk or transmitted over the network. When an ACL is stored on disk through the SMB server, the SIDs are used to generate the access control entries. Oracle Solaris utilities, such as 1s and chmod, support ACL management.

For more information about how the Oracle Solaris OS manages user identities, see Chapter 2, "Identity Mapping Administration (Tasks)."

The following diagram shows how a Oracle Solaris file server can operate simultaneously with both NIS and Windows domains. The Windows domain controller provides SMB authentication and naming services for SMB clients and servers, while the NIS servers provide naming services for NFS clients and servers.

Windows Solaris File Server Authentication Windows Domain NIS (SMB/CIFS) Server Controller **Identity Mapping** Service pbm←pat NIS Access Token (SID) for Windows SMB/CIFS **NFS** UID NIS User: pat Database GID **NFS FUID** SMB/CIFS **ZFS** Solaris Windows File Client Client System User: pbm User: pat Windows Domain: mydomain.com

FIGURE 1-1 Solaris SMB Environment

The Oracle Solaris services described in this book include the following components:

- "Solaris SMB Server" on page 14
- "Solaris SMB Client" on page 15
- "Identity Mapping Service" on page 15

#### **Solaris SMB Server**

**Note** – *Samba* and SMB servers cannot be used simultaneously on a single Oracle Solaris system. The Samba server must be disabled in order to run the Solaris SMB server. For more information, see "How to Disable the Samba Service" on page 62.

For a high-level overview of configuring the Solaris SMB server, see "Configuring the Solaris SMB Server – Process Overview" on page 16. For information about configuring the server, see Chapter 3, "Solaris SMB Server Administration (Tasks)." For more information about the Solaris SMB server, see the smbadm(1M), smbd(1M), smbstat(1M), smb(4), smbautohome(4), and pam\_smb\_passwd(5) man pages.

The SMB features offered by the Oracle Solaris service depend on the file system being shared. To fully support the Solaris SMB server, a file system should support the following features:

- If the file system supports the archive, hidden, read-only, and system attributes, these attributes are made available as the DOS attributes available on Windows systems. The ZFS file system supports these attributes.
- If the file system supports Oracle Solaris extended attributes, they are made available as NTFS alternate data streams.
- The case-sensitivity capabilities of the file system are made available to SMB clients. To support both Windows-style access and POSIX access, a file system should support mixed-mode, which is simultaneous support for case-sensitive and case-insensitive name operations.
  - The Oracle Solaris OS supports both the NFS and SMB protocols, which have different expectations regarding case behavior. For instance, Windows clients typically expect case-insensitive behavior while local applications and NFS clients typically expect case-sensitive behavior. The ZFS file system supports three case modes: case-sensitive, case-insensitive, and mixed. The ZFS file system can indicate case conflicts when in mixed mode. Mixed mode is recommended for maximum multi-protocol compatibility.
- To provide full Windows *access control list (ACL)* support, file systems should be able to store SIDs and they should at least support NFSv4 ACLs.

For information about the supported features of the UFS and ZFS file systems, see the ufs (7FS) man page and the *Oracle Solaris ZFS Administration Guide*, respectively.

For information about how to access SMB shares from your client, refer to the client documentation.

#### **Solaris SMB Client**

The SMB protocol is the native file-sharing protocol used by Windows and Mac OS systems. The Solaris SMB client is a Oracle Solaris virtual file system that provides access to files and directories from the SMB server.

By using the Solaris SMB client, a user can mount remote SMB shares (directories) on his Oracle Solaris system to get read-write access to previously inaccessible files. The Solaris SMB client does not include the ability to print by means of SMB or the ability to access SMB resources other than files and directories. The Solaris SMB client enables an unprivileged user to mount and unmount shares on directories he owns.

For more information about how to use the Solaris SMB client to access shares, see Chapter 4, "Solaris SMB Client Administration (Tasks)," and the smbutil(1), mount\_smbfs(1M), nsmbrc(4), pam smbfs login(5), and smbfs(7FS) man pages.

## **Identity Mapping Service**

The Oracle Solaris OS includes an identity mapping service that enables you to map identities between Oracle Solaris systems and Windows systems.

This identity mapping service supports the following types of mappings between Windows security identities (SIDs) and Oracle Solaris user IDs and group IDs (UIDs and GIDs):

- Directory-based mapping. If configured, the idmap service tries to use mapping information that is stored in a directory with other user or group information.
  - Directory-based name mapping. Uses name mapping information that is stored in user or group objects in the Active Directory (AD), the native LDAP directory service, or both, to map users and groups.
  - Identity Management for UNIX (IDMU) directory mapping. Uses UID and GID information stored in the AD data for the Windows user or group. IDMU is an optional AD component that was introduced in Windows Server 2003R2.
- Rule-based mapping. Uses rules to map Windows and Oracle Solaris users and groups by name.
- **Ephemeral ID mapping.** A UID or GID is dynamically allocated as needed for every SID that is not already mapped by name. Ephemeral ID mapping is used by default.

The idmap command can be used to create and manage the name-based mappings and to monitor the mappings in effect.

For more information about mapping user and group identities, see "Mapping User and Group Identities" on page 34. For information about how to determine your identity mapping strategy, see "Creating Your Identity Mapping Strategy" on page 35. For instructions on how to use the idmap command, see "Managing Directory-Based Name Mapping for Users and Groups

(Task Map)" on page 38, "Managing Rule-Based Identity Mapping for Users and Groups (Task Map)" on page 50, and the idmap(1M) man page.

## **Managing Solaris SMB Configuration Properties**

The Solaris SMB server and the Solaris SMB client use the sharectl command to manage configuration properties. For descriptions of the Solaris SMB server properties, see the sharectl(1M) and smb(4) man pages. For descriptions of the Solaris SMB client properties, see the nsmbrc(4) man page.

The Solaris SMB properties and their values are stored in the Service Management Facility (SMF). For more information about SMF, see Chapter 11, "Managing Services (Overview)," in *System Administration Guide: Basic Administration*.

The sharectl command is used throughout the configuration process to set and view properties. This command and examples of its use are described in Chapter 3, "Solaris SMB Server Administration (Tasks)." The sharectl command is also used by the Solaris SMB client to configure the global environment. For more information, see Chapter 4, "Solaris SMB Client Administration (Tasks)."

## Configuring the Solaris SMB Server – Process Overview

This section describes the high-level process for configuring the Solaris SMB server.

- Determine your identity mapping strategy.
   See "Creating Your Identity Mapping Strategy" on page 35.
- 2. Disable the Samba service.

See "Disabling the Samba Service" on page 62.

- 3. Determine whether you want the Solaris SMB server to join an existing *Windows domain* or a *Windows workgroup*.
  - To join a domain, see "How to Configure the Solaris SMB Server in Domain Mode" on page 63.
  - To join a workgroup, see "How to Configure the Solaris SMB Server in Workgroup Mode" on page 65.
- 4. Define one or more SMB shares.

See "Managing SMB Shares (Task Map)" on page 66.

- 5. Configure the Oracle Solaris system as a client of the following services that you might use in your environment.
  - For DNS, see System Administration Guide: Naming and Directory Services (DNS, NIS, and LDAP).

- For Kerberos, see "Configuring Kerberos Clients (Task Map)" in *System Administration Guide: Security Services*.
- For LDAP, see Chapter 12, "Setting Up LDAP Clients (Tasks)," in System Administration Guide: Naming and Directory Services (DNS, NIS, and LDAP).
- For NIS, see "Setting Up NIS Clients" in System Administration Guide: Naming and Directory Services (DNS, NIS, and LDAP).
- For NTP, see "How to Set Up an NTP Client" in System Administration Guide: Network Services.
- Configure the Solaris SMB server as a client to the various services that are used in your environment.
  - For WINS, see "How to Configure WINS" on page 83.

## Utilities and Files Associated With the Solaris SMB Server and Client

This section describes the SMB utilities and files that are used by the SMB server and client.

- "Solaris SMB Utilities" on page 17
- "Solaris SMB Service Daemon" on page 20
- "Solaris SMB Files" on page 20

**Note** – The Solaris SMB service is only supported in the global zone.

#### **Solaris SMB Utilities**

These utilities must be run as superuser or with specific privileges to be fully effective, but requests for information can be made by all users:

- "mount\_smbfs Command" on page 18
- "sharectl Command" on page 18
- "share Command" on page 18
- "smbadm Command" on page 18
- "smbstat Command" on page 19
- "smbutil Command" on page 19
- "umount smbfs Command" on page 20
- "unshare Command" on page 20
- "zfs Command" on page 20

#### mount smbfs Command

With this command, you can attach a named SMB share to a specified mount point. The mount\_smbfs command enables you to mount an SMB share to a directory you own without having to become superuser.

For more information, see the following:

- "How to Mount an SMB Share on a Directory You Own" on page 88
- "How to Mount a Multiuser SMB Share" on page 94
- "How to Add an Automounter Entry for an SMB Share" on page 96

Also, see the  $mount\_smbfs(1M)$  man page.

#### sharectl Command

The sharectl command is an administrative tool that enables you to configure and manage file-sharing protocols, such as SMB and NFS, and network protocols such as NetBIOS. You can use this command to do the following:

- Set client and server operational properties
- Display property values for a specific protocol
- Obtain the status of a protocol

For procedures that use the sharectl command, see the following:

- "How to Configure WINS" on page 83
- "How to Customize the Global Solaris SMB Environment" on page 95
- "How to View the Global Solaris SMB Environment Property Settings" on page 96

Also, see the sharectl(1M) man page.

#### share Command

The share command enables you to manage SMB shares on various file system types. See the share(1M) man page.

You can also use the zfs command to configure SMB sharing on Oracle Solaris ZFS file systems. For more information, see "How to Create an SMB Share (zfs)" on page 69 and the zfs(1M) man page.

For information about SMB share properties, see the share\_smb(1M) man page.

#### smbadm Command

You can use the smbadm command to manage domain membership of the Solaris SMB server. You can have the Solaris SMB server use domain mode or workgroup mode. The smbadm command also enables you to configure SMB local groups. SMB local groups can be used when

Windows accounts must be members of some local groups and when Windows-style privileges must be granted. Oracle Solaris local groups cannot provide these functionalities. This command also includes subcommands that enable you to show Windows Server Service information locally on the server.

For procedures that use the smbadm command, see the following:

- "How to Configure the Solaris SMB Server in Domain Mode" on page 63
- "How to Configure the Solaris SMB Server in Workgroup Mode" on page 65
- "How to Create an SMB Group" on page 80
- "How to Add a Member to an SMB Group" on page 81
- "How to Remove a Member From an SMB Group" on page 81
- "How to Modify SMB Group Properties" on page 82

Also, see the smbadm(1M) man page.

#### smbstat Command

You can use the smbstat command to show statistical information about the smbd server. By default, the smbstat command shows general information about the SMB server as well as dispatched SMB request counters. For more information, see the smbstat(1M) man page.

The kstat command can be used to report on kernel SMB statistics on a periodic basis and also to specify information about individual SMB statistics. For more information, see the kstat(1M) man page.

#### smbutil Command

Use the smbutil command to perform the following SMB client tasks:

- View the shares available for mounting from a particular SMB server
- Generate a hash of a password for storing in a file such as \$HOME/.nsmbrc
- Create or remove persistent passwords used to authenticate to SMB servers
- Resolve a name to an IP address for a server that uses SMB over NetBIOS, not TCP
- Resolve the specified server to the NetBIOS workgroup and system name

For procedures that use the smbutil command, see the following:

- "How to Find Available SMB Shares on a Known File Server" on page 86
- "How to Mount an SMB Share on a Directory You Own" on page 88
- "How to Store an SMB Persistent Password" on page 90
- "How to Configure the PAM Module to Store an SMB Persistent Password" on page 90
- "How to Delete an SMB Persistent Password" on page 92
- "How to Mount a Multiuser SMB Share" on page 94
- "How to Delete All SMB Persistent Passwords" on page 98

Also, see the smbutil(1) man page.

#### umount smbfs Command

With this command, you can remove a named SMB share from a mount point.

For more information, see "How to Unmount an SMB Share From a Directory You Own" on page 89, and the mount\_smbfs(1M) man page.

#### unshare Command

The unshare command enables you to remove SMB shares from various file system types. See the unshare (1M) man page.

You can also use the zfs command to remove SMB shares from a ZFS file system. See "How to Remove an SMB Share (zfs)" on page 76.

#### zfs Command

The zfs command enables you to create, modify, and remove SMB shares on ZFS file systems. See the zfs(1M) man page.

#### Solaris SMB Service Daemon

The Solaris SMB service supports SMB activities on Oracle Solaris systems. The smbd daemon provides the gateway to the various user space components that support non-file I/O SMB services. Similar to the NFS kernel service, the SMB kernel module provides SMB file I/O services directly between the network interface and the virtual file system (VFS) within the kernel. Whenever a non-file I/O request is received, such as a user authentication or an MS-RPC named pipe request, it is passed to smbd for processing in user space. Requests that require interaction with a domain controller are passed to the SMB Redirector, which provides a simple user space SMB client for IPC communication.

The Solaris SMB service depends on the idmap service. For more information about the identity mapping service, see Chapter 2, "Identity Mapping Administration (Tasks)," and the idmap(1M) and idmapd(1M) man pages.

smbd is part of the svc:/network/smb/server:default service.

For more information, see the smbd(1M) man page.

#### **Solaris SMB Files**

The following files support SMB activities on any Oracle Solaris system:

- /etc/auto direct
- /etc/dfs/sharetab

- /etc/smbautohome
- \$HOME/.nsmbrc

#### /etc/auto\_direct File

Use the /etc/auto\_direct file to automatically mount an SMB share when a user accesses the mount point. To use the automount feature, you must store a persistent password for authentication to mount the share. See "How to Store an SMB Persistent Password" on page 90.

For instructions and examples, see "How to Add an Automounter Entry for an SMB Share" on page 96.

#### /etc/dfs/sharetab File

The /etc/dfs/sharetab file contains a record of the active shares on the system. Each entry in the file describes a share, which includes the mount point, share name, protocol, and share properties. See the sharetab(4) and share\_smb(1M) man pages.

#### /etc/smbautohome File

The /etc/smbautohome file is used to define the automatic sharing rules to be applied when a user connects to the Solaris SMB server. For more information, see "Autohome Shares" on page 25 and the smbautohome(4) man page.

#### \$HOME/.nsmbrcFile

You can use the \$HOME/.nsmbrc file to override global behavior of the Solaris SMB client. Global values are set in the Service Management Facility (SMF). The .nsmbrc file is used to customize the behavior of the Solaris SMB client on a per-user basis.

By default, settings in the \$HOME/.nsmbrc file are used unless they have security implications, in which case the stronger security setting is used.

For procedures that refer to the \$HOME/.nsmbrc file, see the following:

- "How to Customize Your Solaris SMB Environment" on page 92
- "How to Customize the Global Solaris SMB Environment" on page 95
- "How to View the Global Solaris SMB Environment Property Settings" on page 96

Also, see the nsmbrc(4) man page.

## Authentication, Directory, Naming, and Time Services

This section describes the various services that the Solaris SMB server interoperates with as a client.

The Solaris SMB server interoperates with a variety of naming services that are used by Windows and Oracle Solaris system networks. These naming services include the following:

- Active Directory Service (AD). AD is a Windows 2000 directory service that is integrated with the *Domain Name System (DNS)*. AD runs only on domain controllers. In addition to storing and making data available, AD protects network objects from unauthorized access and replicates objects across a network so that data is not lost if one domain controller fails.
- **Domain Name System (DNS).** DNS resolves host names to Internet Protocol (IP) addresses for the system. This service enables you to identify a server by either its IP address or its name.
- Dynamic DNS (DDNS). DDNS is provided with AD and enables a client to dynamically
  update its entries in the DNS database.
- Lightweight Directory Access Protocol (LDAP). LDAP is a standard, extensible directory
  access protocol that enables clients and servers that use LDAP naming services to
  communicate with each other.
- Network Information Service (NIS). NIS is a naming service that focuses on making
  network administration more manageable by providing centralized control over a variety of
  network information. NIS stores information about the network, machine names and
  addresses, users, and network services.
- Network Time Protocol (NTP). NTP is a protocol that enables a client to automatically synchronize its system clock with a time server. The clock is synchronized each time the client is booted and any time it contacts the time server.
- Windows Internet Naming Service (WINS). A *WINS* server resolves *NetBIOS names* to IP addresses, which allows computers on your network to locate other NetBIOS devices more quickly and efficiently. The WINS server runs on a Windows system. The WINS server performs a similar function for Windows environments as a DNS server does for UNIX environments. For more information, see "How to Configure WINS" on page 83.

### **SMB Shares**

A shared resource, or *share*, is a local resource on a server that is accessible to SMB clients on the network. For the Solaris SMB server, a share is typically a directory. Each share is identified by a name on the network. An SMB client sees the share as a complete entity on the SMB server, and does not see the local directory path to the share on the server.

**Note** – A share and a directory are independent entities. Removing a share does not affect the underlying directory.

Shares are commonly used to provide network access to home directories on a network file server. Each user is assigned a home directory. A share is persistent and remains defined regardless of whether users are connected to the server.

The Solaris SMB server provides a special kind of share called an autohome SMB share. An *autohome share* is a transient share of a user's home directory that is created when a user logs in and removed when the user logs out.

When a user browses the system, only statically defined shares and his autohome share will be listed.

## **Share Properties**

You can use share properties to modify the attributes and behavior of an SMB share. Use the zfs set and share commands to set share properties. There are two types of share properties: global and protocol-specific.

The global share properties include the following:

- desc Specify an optional description of the share
- name Specify the name of the share
- path Specify the mount point of the share
- prot Specify the protocol of the share, such as SMB or NFS

The protocol-specific share properties for the SMB protocol include the following:

- abe Enable or disable access-based enumeration for a share
- ad-container Specify the name of an AD container in which to publish a share
- catia Specify whether to perform CATIA character substitution
- csc Set the client-side caching policy
- guestok Enable or disable guest access to a share
- ro, rw, none Set host-based access rules for a share

When you specify share properties, specify the global properties first, followed by the prot property and then by any protocol-specific properties. For more information about SMB share properties, see the share\_smb(1M) man page.

To create a share, you *must* specify the path property. To change a global share property, specify only the global properties you want to change and not the prot property. To change protocol-specific property values, you *must* also specify the name and prot global share properties.

#### **Access Control to Shares**

The Solaris SMB server uses the following access-control mechanisms to limit access by users, hosts, or both, to Solaris SMB shared file systems (shares):

- Host-based access control limits host access to shares.
- Access control lists (ACLs) limit user and group access to shares.

Host-based access control is applied first and grants or denies access to the client system. If the host is granted access, the share ACL is applied to grant or deny access to the user. Each mechanism acts as a filter, which might restrict the type of access granted based on the access-control setting.

Shares are always created with the default share ACL and, unless otherwise specified when the share is created, default host-based access control. You can apply non-default values to the share after the share is created.

#### **Host-Based Access Control to Shares**

This access-control mechanism enables you to limit the access of a host or group of hosts to an SMB share. This mechanism is a share-level access control and does not apply to local file access. By default, all hosts have full access to a share. The Solaris SMB server enforces host-based access control each time a client requests a connection to a share.

You can use the zfs set and share commands to specify host-based access control on a share. For more information, see "How to Restrict Client Host Access to an SMB Share (zfs)" on page 78, and the share(1M) and zfs(1M) man pages.

#### **Access Control Lists on Shares**

An ACL on a ZFS share provides the same level of access control as a Windows ACL does for its shares. Each share can have an ACL that includes entries to specify which types of access are allowed or denied to users and groups. Like host-based access control, this mechanism is a share-level form of access control and does not apply to local file access.

These share ACLs are only available for ZFS shares. You can manage a ZFS share's ACL in the Oracle Solaris OS by using the chmod and ls commands. See the chmod(1) and ls(1) man pages. You can also manage these ACLs by using the Windows share management GUI on a Windows client.

Although a ZFS file system is used to store a share's ACL, the access control is enforced by the Solaris SMB server each time a client requests a connection to a share. The default ACL setting permits full access to everyone.

**Note** – You *cannot* specify an ACL on an autohome share. Autohome shares are created at runtime with a predfined, unmodifiable ACL that grants full control to the owner. Only the autohome share owner can access the share.

#### **Autohome Shares**

The autohome share feature eliminates the administrative task of defining and maintaining home directory shares for each user that accesses the system through the SMB protocol. The system creates autohome shares when a user logs in, and removes them when the user logs out. This process reduces the administrative effort needed to maintain user accounts, and increases the efficiency of service resources.

For example, if /home is a home directory that contains subdirectories for users bob and sally, you can manually define the shares as follows:

bob /home/bob sally /home/sally

However, defining and maintaining directory shares in this way for each user is inconvenient. Instead, you can use the autohome feature.

To configure the autohome feature, you need to specify autohome share rules. For example, if a user's home directory is /fort/sally, the autohome path is /fort. The temporary share is named sally. Note that the user's home directory name must be the same as the user's login name. See "How to Create a Specific Autohome Share Rule" on page 77.

When a user logs in, the Solaris SMB server looks for a subdirectory that matches the user's name based on any rules that have been specified. If the server finds a match and if that share does not already exist, the subdirectory is added as a transient share. When the user logs out, the server removes that transient share.

Some Windows clients log a user out after 15 minutes of inactivity, which results in the autohome share disappearing from the list of defined shares. This behavior is expected for SMB autohome shares. Even after an SMB autohome share is removed, the share reappears when the user attempts to access the system (for example, in an Explorer window).

Note - All autohome shares are removed when the Solaris SMB server is restarted.

#### **Autohome Entries**

The Solaris SMB server can automatically share home directories when an SMB client connects. The autohome map file, /etc/smbautohome, uses the search options and rules to determine whether to share a home directory when an SMB client connects to the server.

For example, the following entries specify the autohome rules for a particular environment:

```
+nsswitch dc=ads,dc=sun,dc=com,ou=users
jane /home/?/& dc=ads,dc=sun,dc=com,ou=users
```

The nsswitch autohome entry uses the naming service to match users to home directories. The second autohome entry specifies that the home directory for user jane is /home/j/jane.

#### **Autohome Map Entry Format**

A map entry, also referred to as a mapping, uses the following format:

```
key location [ container ]
```

*key* is a user name, *location* is the fully qualified path for the user's home directory, and *container* is an optional AD container.

If you intend to publish the share in AD, you *must* specify an AD container name, which is specified as a comma-separated list of attribute name-value pairs. The attributes use the *Lightweight Directory Access Protocol (LDAP)* distinguished name (DN) or relative distinguished name (RDN) format.

The DN or RDN must be specified in LDAP format by using the following prefixes:

- cn= represents the common name.
- ou= represents the organizational unit.
- dc= represents the domain component.

cn=, ou=, and dc= are attribute types. The attribute type used to describe an object's RDN is called the naming attribute, which for AD includes the following object classes:

- cn for the user object class
- ou for the OU (organizational unit) object class
- dc for the domainDns object class

#### **Autohome Map Key Substitution**

The autohome feature supports the following wildcard substitutions for the value of the key field:

■ The ampersand (&) is expanded to the value of the key field for the entry in which it occurs. In the following example, & expands to jane:

```
jane /home/&
```

• The question mark (?) is expanded to the value of the first character in the key field for the entry in which it occurs. In the following example, the path is expanded to /home/jj/jane:

```
jane /home/??/&
```

#### Wildcard Rule

When supplied in the key field, the asterisk (\*) is recognized as the "catch-all" entry. Such an entry matches any key not previously matched.

For example, the following entry would map any user to a home directory in /home in which the home directory name was the same as the user name:

\* /home/&

**Note** – The wildcard rule is *only* applied if an appropriate rule is not matched by another map entry.

#### nsswitch Map

The nsswitch map is used to request that the home directory be obtained from a password database, such as the local, NIS, or LDAP database. If an AD path is appended, it is used to publish shares.

+nsswitch

Like the "catch-all" entry, the nsswitch map is *only* searched if an appropriate rule is not matched by another map entry.

**Note** – The wildcard and nsswitch rules are mutually exclusive. Do not include an nsswitch rule if a wildcard rule has already been defined.

## **Local SMB Groups**

Local SMB groups can be created on the system that runs the Solaris SMB server. These SMB groups apply only to users that are connected through SMB.

The Solaris SMB server supports the following built-in SMB groups:

- Administrators. Members of this group can fully administer files and directories on the system.
- Backup Operators. Members of this group can bypass file security to back up and restore
  files.
- Power Users. Members of this group can be assigned ownership of files and directories on the system, and can back up and restore files.

Local groups use privileges to provide a secure mechanism for assigning task responsibility on a system-wide basis. Each privilege has a well-defined role assigned by the system administrator to a user or a group.

Unlike access rights (which are assigned as permissions on a per-object basis through security descriptors), privileges are independent of objects. Privileges bypass object-based access control lists to allow the holder of the privilege to perform the role assigned. For example, members of the Backup Operators group must be able to bypass normal security checks to back up and restore files they would normally not be able to access.

The following definitions show the difference between an access right and a privilege:

- An *access right* is explicitly granted or denied to a user or a group. Access rights are assigned as permissions in a discretionary access control list (DACL) on a per-object basis.
- A *privilege* is a system-wide role that implicitly grants members of a group the ability to perform predefined operations. Privileges override or bypass object-level access rights.

You can assign any of the privileges to any of the local groups. Because you can make any domain user a member of the local groups, you can assign these privileges to any domain user.

The following privileges are supported for local groups:

- Back up files and directories. Perform backups without requiring read access permission on the target files and folders.
- Restore files and directories. Restore files without requiring write access permission on the target files and folders.
- Take ownership of files and folders. Take ownership of an object without requiring take-ownership access permission. Ownership can only be set to those values that the holder of the privilege may legitimately assign to an object.

By default, members of the local Administrators group can take ownership of any file or folder, and members of the Backup Operators group can perform backup and restore operations. Members of the Power Users group do not have default privileges.

For information about managing SMB groups, see "Managing SMB Groups (Task Map)" on page 79.

## Client-Side Caching for Offline Files

The Solaris SMB server provides a per-share configuration property to support client-side caching for offline files. Although the Solaris SMB server enables you to configure this feature, only the client manages client-side caching and access to offline files. You can use the zfs command to configure this feature by setting the csc property for a share.

The following are valid values for the csc property:

- manual Permits clients to cache files from the specified share for offline use as requested by
  users. However, automatic file-by-file reintegration is not permitted. manual is the default
  value.
- auto Permits clients to automatically cache files from the specified share for offline use, and permits file-by-file reintegration.
- vdo Permits clients to automatically cache files from the specified share for offline use, permits file-by-file reintegration, and permits clients to work from their local cache even while offline.
- disabled Disables client-side caching for the specified share.

#### EXAMPLE 1-1 Configuring Client-Side Caching

The following example shows how to configure client-side caching on shares.

First, create and share a file system. When you are using SMB, it is best practice to create a mixed-mode ZFS file system. If you have both NFS and SMB clients using a mixture of different character sets on the same file system, you might also want to set utf8only and consider specifying the charset=access-list NFS share property.

The sharesmb property can only be set to on or off. Specifying sharesmb=on shares a dataset with the default share properties.

```
# zfs create -o casesensitivity=mixed -o utf8only=on tank/zvol
# zfs set sharesmb=on tank/zvol
# zfs get share tank/zvol
NAME PROPERTY VALUE SOURCE
tank/zvol share name=tank_zvol,path=/tank/zvol,prot=smb local
```

If you specify sharesmb=on without first creating a share, the share is automatically created as a default share. The name of the share is based on the share path, where slashs (/) are replaced by underscores ( ).

To create a share with non-default values, use the zfs set share command, as shown in the following example:

First, create the dataset.

```
# zfs create -o casesensitivity=mixed -o utf8only=on tank/zvol
```

Next, create an SMB share with the name of zvol.

```
# zfs set share=name=zvol,path=/tank/zvol,prot=smb tank/zvol
name=zvol,path=/tank/zvol,prot=smb
```

# zfs get share tank/zvol

#### **EXAMPLE 1–1** Configuring Client-Side Caching (Continued)

```
NAME PROPERTY VALUE SOURCE tank/zvol share name=zvol,path=/tank/zvol,prot=smb local
```

Then, enable SMB sharing on the tank/zvol dataset, and view the active shares on the system.

```
# zfs set sharesmb=on tank/zvol
# cat /etc/dfs/sharetab
/tank/zvol zvol smb -
```

The following command creates a new share with the csc property set to auto:

```
# zfs set share=name=zvol,path=/tank/zvol,prot=smb,csc=auto tank/zvol
name=zvol,path=/tank/zvol,prot=smb,csc=auto
```

```
# zfs get share tank/zvol
NAME PROPERTY VALUE SOURCE
tank/zvol share name=zvol,path=/tank/zvol,prot=smb,csc=auto local
```

Using the zfs command enables you to add properties to a share without specifying all the other previously specified properties and their values.

In the following example, the first command creates a share with the name of zvol. The second command adds the csc property. In the second command, you do not need to specify the path property because it was already specified in the first command.

```
# zfs set share=name=zvol,path=/tank/zvol,prot=smb tank/zvol
name=zvol,path=/tank/zvol,prot=smb
```

```
# zfs set share=name=zvol,prot=smb,csc=auto tank/zvol
name=zvol,prot=smb,csc=auto
```

To add an SMB property with the zfs command, specify the share name (name=zvol), the protocol (prot=smb), and the new property (csc=auto).

You can also set the csc property on autohome shares in the smbautohome map. As with the ZFS share property, multiple property-value pairs can be specified in a comma-separated list. The following smbautohome map disables client-side caching by default, but sets csc=auto for /export/home/john:

```
* /export/home/& csc=disabled,description=&
john /export/home/& csc=auto,dn=sun,dn=com,ou=users
```

## **Share Execution Properties**

The Solaris SMB server provides a set of service properties to support the execution of a command or script when SMB shares are connected or disconnected. These properties are configurable with the sharectl command and are applied to all shares. You can use the command or script to perform automated administrative tasks each time a share is mapped (connected) or unmapped (disconnected). These scripts and commands must be run as superuser. For example, you might use a command to create home directories or to monitor resources.

You must be superuser or assume an equivalent role to obtain the solaris.smf.modify.application RBAC authorization to use sharectl to configure these properties.

The service property names and values are as follows:

- map. The value of this property is a command to be executed when the client connects to the share. The command can take the following arguments, which are substituted when the command is executed by exec():
  - %D Domain or workgroup name of %U.
  - %h Server host name.
  - %I IP address of the client system.
  - %i Local IP address to which the client is connected.
  - %L Server NetBIOS name.
  - %M Client host name, or "" if not available.
  - %m Client NetBIOS name, or "" if not available. This option is only valid for NetBIOS connections (port 139).
  - %P Root directory of the share.
  - %S Share name.
  - %U Windows user name.
  - %u UID of the UNIX user.
- unmap. The value of this property is a command to be executed when the client disconnects
  from the share. The command can use the same arguments that are described for the map
  property.
- disposition=[continue|terminate]. This property controls whether to disconnect the share or proceed if the map command fails. This property only has meaning when the map property has been set. Otherwise, it has no effect.

The following are valid values for the disposition property:

- continue Proceed with the share connection if the map command fails. This is the default behavior when the disposition property is not specified.
- terminate Disconnect the share if the map command fails.

**EXAMPLE 1–2** Using Share Execution Properties

The following sharectl examples show how you might set the map, unmap, and disposition properties:

```
# sharectl set -p map="/tmp/map_script %U" smb
# sharectl set -p unmap=/tmp/unmap_script smb
# sharectl set -p disposition=terminate smb
```

The first command runs the /tmp/map\_script *Windows-username* command when a share is mapped. The second command runs the /tmp/unmap\_script command when a share is unmapped. The third command specifies that the share will disconnect if the command fails during the mapping operation.

## **Support for the Distributed File System**

The Distributed File System (DFS) feature is supported by the Solaris SMB server. For more information, see the Microsoft DFS documentation.

Currently, the Solaris SMB server supports only *one* stand-alone DFS namespace per system.

No configuration is required on the Solaris SMB server to use the DFS feature. You can use the DFS tools that are available on Windows systems to create and manage the stand-alone namespace in the Oracle Solaris OS.

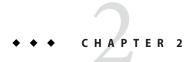

## Identity Mapping Administration (Tasks)

This chapter describes the identity mapping service that maps Windows security identifiers (SIDs) to Oracle Solaris user identifiers (UIDs) and group identifiers (GIDs). The chapter also includes instructions on how to manage name-based mappings.

This chapter covers the following topics:

- "Mapping User and Group Identities" on page 34
- "Creating Your Identity Mapping Strategy" on page 35
- "Managing Directory-Based Name Mapping for Users and Groups (Task Map)" on page 38
- "Managing Directory-Based Identity Mapping by Using Identity Management for UNIX (Task Map)" on page 49
- "Managing Rule-Based Identity Mapping for Users and Groups (Task Map)" on page 50

The idmap service can run in the global zone or in non-global zones. However, if Oracle Solaris Trusted Extensions software is enabled, the idmap service *must* run in the global zone.

**Note** – Common Internet File System (CIFS) is an enhanced version of the SMB protocol, which allows SMB clients to access files and resources on SMB servers. The terms CIFS and SMB can be considered interchangeable.

Up-to-date troubleshooting information is available on the Oracle Solaris SMB Service wiki (http://wiki.genunix.org/wiki/index.php/OpenSolaris\_CIFS\_Service).

## **Mapping User and Group Identities**

The Solaris SMB server is designed to reside in a multiprotocol environment and provide an integrated model for sharing data between Windows and Oracle Solaris systems. Although files can be accessed simultaneously from both Windows and Oracle Solaris systems, no industry-standard mechanism is available to define a user in both Windows and Oracle Solaris environments. Objects can be created in either environment, but traditionally the access control semantics for each environment are vastly different. The Oracle Solaris OS is adopting the Windows model of access control lists (ACLs) by introducing ACLs in NFSv4 and the ZFS file system, and by providing the idmap identity mapping service.

The Solaris SMB server uses identity mapping to establish an equivalence relationship between a Oracle Solaris user or group and a Windows user or group in which both the Oracle Solaris and Windows identities are deemed to have equivalent rights on the system.

The Solaris SMB server determines the Windows user's Oracle Solaris credentials by using the idmap service to map the SIDs in the user's Windows access token to UIDs and GIDs, as appropriate. The service checks the mappings and if a match for the Windows domain name and Windows entity name is found, the Oracle Solaris UID or GID is taken from the matching entry. If no match is found, an ephemeral UID or GID is dynamically allocated. An *ephemeral ID* is a dynamic UID or GID mapping for an SID that is not already mapped by name. An ephemeral ID does not persist across Oracle Solaris system reboots. Ephemeral mappings enable the Solaris SMB server to work in a Windows environment without having to configure any name-based mappings.

The idmap service supports the following types of mappings between Windows security identifiers (SIDs) and Oracle Solaris user IDs and group IDs (UIDs and GIDs):

- **Directory-based mapping.** If configured, idmap first tries to use mapping information that is stored in a directory with other user and group information.
  - **Directory-based name mapping.** In this mode, idmap tries to use name mapping information that is stored in user or group objects in the Active Directory (AD), in the native LDAP directory service, or in both. For instance, an AD object for a particular Windows user or group can be augmented to include the corresponding Oracle Solaris user or group name. Similarly, the native LDAP object for a particular Oracle Solaris user or group can be augmented to include the corresponding Windows user or group name.
    - You can configure idmap to use AD, native LDAP directory-based name mappings, or both, by setting the idmap service properties in SMF. See Service Properties in the idmap(1M) man page.
  - Identity Management for UNIX (IDMU). In this mode, idmap tries to use UID or GID information that is stored in the AD data for the Windows user or group. IDMU is an optional AD component that was added to Windows Server 2003R2. IDMU adds a UNIX Attributes tab to the Active Directory Users and Computers user interface.

If directory-based name mapping is not configured, or if it is configured but the user or group entry does not include mapping data, idmap will continue to try additional mapping mechanisms.

- **Rule-based mapping.** This mechanism allows the administrator to define rules that associate Windows and Oracle Solaris users and groups by name.
- Ephemeral ID mapping. Windows users and groups that have no corresponding Oracle Solaris user or group are assigned temporary UIDs and GIDs. Over two billion identifiers are available for use. This mechanism is largely transparent if you have the ad module configured in the passwd and group lines of the /etc/nsswitch.conf file. For more information, see Chapter 16, "Setting Up Oracle Solaris Active Directory Clients," in System Administration Guide: Naming and Directory Services (DNS, NIS, and LDAP).

You can use the idmap command to create and manage the rule-based mappings. These rules map the specified Windows name to the specified Oracle Solaris name, and map the specified Oracle Solaris name to the specified Windows name. By default, rule-based mappings that you create are bidirectional.

The following example shows a bidirectional mapping of the Windows user dana@example.com to danas, the Oracle Solaris user. Note that dana@example.com maps to danas, and danas maps to dana@example.com.

dana@example.com == danas

For more information about other mapping types, see the idmap(1M) man page.

## Creating Your Identity Mapping Strategy

Your Solaris SMB server can use directory-based mapping, rule-based mapping, both, or neither. By default, Windows users and groups do not need to be associated with Oracle Solaris users and groups. Without any mapping, Windows users and groups can still own files, be listed in ACLs, and such. Identity mapping is required when users need access to files from both Windows and Oracle Solaris operating systems or NFS. These mappings enable a user to be treated the same whether locally logged in or connected from a Windows system or through NFS.

If your Windows environment includes a parallel Oracle Solaris naming service infrastructure, such as NIS, consider using *name-based mappings* to associate Windows users with Oracle Solaris users, and Windows groups with Oracle Solaris groups.

A *directory-based mapping* uses name mapping information that is stored in user or group objects in the Active Directory (AD), in the native LDAP directory service, or both, to map users and groups.

Using directory-based name mapping. Directory-based name mappings are stored globally, and each mapping is configured individually. However, the setup is rather difficult and time-consuming. This method is more suitable if many SMB servers are being used in your environment.

If you decide to use directory-based mappings, use one of the following guidelines to determine which naming service or services to employ:

- If you have already deployed AD or native LDAP, use that naming service.
- For one-to-one mappings, choose either AD-only or native LDAP-only modes as follows:
  - If you have few native LDAP domains and do most of your administration in AD, choose AD-only mode.
  - Otherwise, choose native LDAP-only mode.
- If you need more flexibility than one-to-one mappings offer, choose mixed mode.
  For example, to map Windows entities to one native LDAP user, group, or both, use mixed mode. Similarly, use mixed mode to map multiple native LDAP users or groups to one Windows entity.
  - Alternatively, you can employ directory-based mapping and name-based rules.
- 1. Extend the AD schema, the native LDAP schema, or both, with new attributes to represent a UNIX user name, a UNIX group name, or a Windows name. Also, populate the AD or native LDAP user and group objects, or both types of objects, with the appropriate attribute and value. See "How to Extend the Active Directory Schema, and User and Group Entries" on page 40 and "How to Extend the Native LDAP Schema, and User and Group Entries" on page 42.

**Note** – If you do not want to modify the schema and suitable attributes already exist in either AD or native LDAP, use those attributes.

- 2. Use the svccfg command to enable directory-based mapping and to inform the idmap service about the attributes to be used. See "How to Configure Directory-Based Mapping" on page 44.
- Using Identity Management for UNIX. IDMU is an optional Active Directory feature that enables administrators to specify UNIX-specific information for Active Directory users and groups. When IDMU support is enabled, idmap uses the UID and GID information maintained by IDMU to map Windows users and groups to the equivalent Oracle Solaris users and groups. Use IDMU in the following situations:
  - You want to use a user interface that is integrated into the Active Directory user interface.
  - You are using IDMU and a Windows NIS server to provide UNIX naming services.

IDMU data is used only for users and groups in the domain to which the Oracle Solaris system is joined. If it is necessary to provide mappings for users and groups from other domains, you must use a different strategy, either in addition to or instead of IDMU.

To use IDMU, do the following:

- 1. Use the Windows Server Manager to install IDMU on the Active Directory domain controller.
- 2. Use the UNIX Attributes tab in the Active Directory Users and Computers tool to specify UIDs and GIDs for your users.
- 3. Enable idmap IDMU support. See "How to Enable Identity Management for UNIX Support" on page 49.
- Using rule-based mapping. A rule-based mapping uses rules to associate Windows users and groups with equivalent Oracle Solaris users and groups by name rather than by identifier.

These mappings are easy to configure and can be configured with a single wildcard rule. However, the mapping rules are only stored on a particular system rather than being global. This method is more suitable if only one SMB server is being used in your environment.

1. Create a bidirectional rule-based mapping to map all users in the Windows domain to users of the same name in the Oracle Solaris domain.

```
# idmap add 'winuser:*@example.com' 'unixuser:*'
# idmap add 'wingroup:*@example.com' 'unixgroup:*'
```

The first command maps the Windows user called pat@example.com to the Oracle Solaris user pat. The second command maps the Windows group called staff@example.com to the Oracle Solaris group staff.

**Note** – You can only have one bidirectional rule-based mapping to map all users in a single Windows domain to all Oracle Solaris users in the local Oracle Solaris domain. If you instead had wildcard mappings for two domains, it would not be possible to determine which domain to use when mapping a Oracle Solaris user to a Windows user.

2. Create bidirectional rule-based mappings for users and groups whose Windows names do not exactly match the Oracle Solaris names.

```
# idmap add winuser:terry@example.com unixuser:terrym
```

The previous command maps a Windows user called terry@example.com to the Oracle Solaris user terrym.

## **Mapping Well-Known Account Names**

The idmap service supports the mapping of well-known Windows account names, such as the following:

- Administrator
- Guest
- Network
- Administrators
- Guests
- Computers

When idmap rules are added, these well-known account names are expanded to canonical form, which adds either the default domain name (for names that are not well known) or an appropriate built-in domain name. Depending on the particular well-known name, this domain name might be null, BUILTIN, or the local host name.

The following sequence of idmap commands shows the treatment of the name dana, which is not well known, and the well-known names administrator and guest:

```
# idmap add winname:dana unixuser:danam
       winname:dana
                     unixuser:danam
# idmap add winname:administrator unixuser:root
       winname:administrator unixuser:root
# idmap add winname:guest unixuser:nobody
    winname:guest unixuser:nobody
# idmap add wingroup:administrators sysadmin
       wingroup:administrators unixgroup:sysadmin
# idmap list
       winname: Administrator@examplehost unixuser: root
add
       winname:Guest@examplehost unixuser:nobody
add
       wingroup:Administrators@BUILTIN unixgroup:sysadmin
       winname:dana@example.com unixuser:danam
```

# Managing Directory-Based Name Mapping for Users and Groups (Task Map)

The following table points to the tasks that you can use to manage directory-based identity mapping for the Solaris SMB server in a Windows environment.

These tasks use the idmap(1M) command to manage identity mapping.

| Task                                                                         | Description                                                                                                    | For Instructions                                                                         |
|------------------------------------------------------------------------------|----------------------------------------------------------------------------------------------------|------------------------------------------------------------------------------------------|
| Extend the Active Directory (AD) schema with user and group name attributes. | This procedure describes how to extend the AD schema and populate the user and group objects with UNIX user and group name information.                                             | "How to Extend the Active<br>Directory Schema, and User and<br>Group Entries" on page 40 |
| Extend the native LDAP schema with user and group name attributes.           | This procedure describes how to extend the native LDAP schema and populate the user and group objects with Windows user and group name information.                                 | "How to Extend the Native LDAP<br>Schema, and User and Group<br>Entries" on page 42      |
| Configure directory-based name mapping.                                      | Use this procedure to enable directory-based mapping. This procedure also informs the idmap service about the new AD schema attributes that are used by the user and group objects. | "How to Configure<br>Directory-Based Mapping" on<br>page 44                              |
| Add a directory-based name mapping to a user object.                         | Use this procedure to add a directory-based name mapping to a user object in AD or native LDAP.                                                                                     | "How to Add a Directory-Based<br>Name Mapping to a User Object"<br>on page 46            |
| Add a directory-based name mapping to a group object.                        | Use this procedure to add a directory-based name mapping to a group object in AD or native LDAP.                                                                                    | "How to Add a Directory-Based<br>Name Mapping to a Group Object"<br>on page 47           |
| Remove a directory-based name mapping from a user object.                    | Use this procedure to remove a directory-based name mapping from a user object in AD or native LDAP.                                                                                | "How to Remove a<br>Directory-Based Name Mapping<br>From a User Object" on page 48       |
| Remove a directory-based name mapping from a group object.                   | Use this procedure to remove a directory-based name mapping from a group object in AD or native LDAP.                                                                               | "How to Remove a<br>Directory-Based Name Mapping<br>From a Group Object" on page 48      |

For more information about user and group identities, see "Mapping User and Group Identities" on page 34.

For more information about how to determine your identity mapping strategy, see "Creating Your Identity Mapping Strategy" on page 35.

**Note** – In a cluster configuration, changes made to user maps and to group maps on one server are immediately propagated to the other server.

## How to Extend the Active Directory Schema, and User and Group Entries

This procedure shows how to extend the AD schema and populate the user and group objects with the associated Oracle Solaris names.

**Note** – Perform this task before enabling directory-based mapping on your Oracle Solaris system.

1 (Optional) Extend the AD schema to add the new UNIX user and group attributes.

Note – If you do not want to extend the AD schema, you can use an existing AD schema attribute to store UNIX user and group name information. For instance, if you already have schema that is comparable to what is described in Example 2–1, you can use your attributes instead of creating new ones.

a. Create an LDAP Data Interchange Format (LDIF) file to describe the AD schema changes.

For sample LDIF file contents, see Example 2–1. Also see Extending Your Active Directory Schema in Windows Server 2003 R2 and Step-by-Step Guide to Using Active Directory Schema and Display Specifiers on the Microsoft technet web site (http://technet.microsoft.com/en-us/default.aspx).

b. Use the Ldifde tool to load the schema changes into AD from the Windows server.

```
C:\> ldifde -v -i -f input-file
```

2 Use the Ldapmodify command to populate the AD user and group objects with the new attributes and their values.

You can also use the idmap set-namemap command to populate user and group objects. See "How to Add a Directory-Based Name Mapping to a User Object" on page 46 and "How to Add a Directory-Based Name Mapping to a Group Object" on page 47.

You can also use any of the Windows AD utilities to populate these objects.

a. Create an LDIF file to record the updates to the AD user and group objects.

See a sample LDIF file in Example 2–2. For more information about the LDIF file format, see RFC 2849 (http://www.faqs.org/rfcs/rfc2849.html).

 Use the kinit command to obtain a Kerberos ticket-granting ticket (TGT) for a privileged AD principal.

This principal will be used by the ldapmodify command to update the AD objects described in the file you created in the previous substep.

For example:

```
$ kinit Administrator
Password for Administrator@EXAMPLE.COM:
```

- c. Use the ldapmodify command to update the user objects on the AD server.
  - \$ ldapmodify -h AD-server-name -o mech=gssapi -o authzid='' -f input-file

### Example 2–1 Extending the AD Schema

The following LDIF example file, ad namemap schema.ldif, describes the AD schema changes:

```
dn: CN=unixUserName, CN=Schema, CN=Configuration, DC=example, DC=com
changetype: add
attributeID: 1.3.6.1.4.1.42.2.27.5.1.60
attributeSyntax: 2.5.5.3
isSingleValued: TRUE
searchFlags: 1
lDAPDisplayName: unixUserName
adminDescription: This attribute contains the object's UNIX username
objectClass: attributeSchema
oMSyntax: 27
dn: CN=unixGroupName, CN=Schema, CN=Configuration, DC=example, DC=com
changetype: add
attributeID: 1.3.6.1.4.1.42.2.27.5.1.61
attributeSyntax: 2.5.5.3
isSingleValued: TRUE
searchFlags: 1
lDAPDisplayName: unixGroupName
adminDescription: This attribute contains the object's UNIX groupname
objectClass: attributeSchema
oMSyntax: 27
dn:
changetype: modify
add: schemaUpdateNow
schemaUpdateNow: 1
dn: CN=unixNameInfo, CN=Schema, CN=Configuration, DC=example, DC=com
changetype: add
governsID: 1.3.6.1.4.1.42.2.27.5.2.15
lDAPDisplayName: unixNameInfo
adminDescription: Auxiliary class to store UNIX name info in AD
mayContain: unixUserName
mayContain: unixGroupName
objectClass: classSchema
objectClassCategory: 3
subClassOf: top
```

Use the ldifde tool to load the schema changes into AD from the Windows server:

```
C:\> ldifde -v -i -f ad_namemap_schema.ldif
```

## Example 2–2 Populating AD User and Group Objects

The following example has Windows users terry, cal, and dana stored in Active Directory. These Windows users are associated with the Oracle Solaris users tmw, crj, and dab, respectively.

This example shows how to add the Oracle Solaris user names to the appropriate user objects in AD by using the ldapmodify command.

First, create an input file, updateUsers, that associates the Windows names with the Oracle Solaris names:

```
$ cat updateUsers
dn: CN=Terry Walters,CN=Users,DC=example,DC=com
changetype: modify
add: unixUserName
unixUserName: tmw

dn: CN=Cal Jamieson,CN=Users,DC=example,DC=com
changetype: modify
add: unixUserName
unixUserName: crj

dn: CN=Dana Bloom,CN=Users,DC=example,DC=com
changetype: modify
add: unixUserName
unixUserName: cdab
$
```

Next, use the kinit command to obtain a TGT for a privileged principal:

#### \$ kinit Administrator

Password for Administrator@EXAMPLE.COM:

Finally, run the ldapmodify command to update the user objects on the AD server, saturn:

```
$ ldapmodify -h saturn -o mech=gssapi -o authzid='' -f updateUsers
```

## ▼ How to Extend the Native LDAP Schema, and User and Group Entries

This procedure shows how to extend the native LDAP schema and populate the user and group objects with the associated Windows names.

**Note** – Perform this task before enabling directory-based mapping on your Oracle Solaris system.

1 (Optional) Extend the native LDAP schema to add the new Windows user and group attributes.

**Note** – If you do not want to extend the native LDAP schema, you can use an existing native LDAP schema attribute to store Windows user and group name information. For instance, if you already have schema that is comparable to what is described in Example 2–3, you can use your attributes instead of creating new ones.

a. Create an LDAP Data Interchange Format (LDIF) file to describe the native LDAP schema changes.

For sample LDIF file contents, see Example 2–3.

- b. Use the Ldapmodify tool to load the schema changes into native LDAP.
  - \$ ldapmodify -D cn=admin -w p -f input-file
- 2 Use the Ldapmodify command to populate the native LDAP user and group objects with the new attributes and their values.

You can use the idmap set-namemap command to populate user and group objects. See "How to Add a Directory-Based Name Mapping to a User Object" on page 46 and "How to Add a Directory-Based Name Mapping to a Group Object" on page 47.

a. Create an LDIF file to record the updates to the native LDAP user and group objects.

See a sample LDIF file in Example 2–4. For more information about the LDIF file format, see RFC 2849 (http://www.faqs.org/rfcs/rfc2849.html).

- b. Use the Ldapmodify command to update the user objects on the native LDAP server.
  - \$ ldapmodify -h LDAP-server-name -o mech=gssapi -o authzid='' -f input-file

## Example 2–3 Extending the Native LDAP Schema

The following LDIF example file, nldap\_namemap\_schema.ldif, describes the native LDAP schema changes:

```
AUXILIARY MAY winAccountName )
```

Use the ldapmodify tool to load the schema changes into native LDAP:

```
$ ldapmodify -D cn=admin -w - -f f nldap_namemap_schema.ldif
Enter bind password:
modifying entry cn=schema
```

### Example 2–4 Populating Native LDAP User and Group Objects

The following example has Oracle Solaris users tmw, crj, and dab stored in native LDAP. These Oracle Solaris users are associated with the Windows users terry, cal, and dana, respectively, all in the domain example.com.

This example shows how to add the Windows user names to the appropriate user objects in native LDAP by using the ldapmodify command.

First, create an input file, updateUsers, that associates the Oracle Solaris names with the Windows names:

#### \$ cat updateUsers

```
dn: uid=tmw,ou=passwd,dc=example,dc=com changetype: modify add: winAccountName winAccountName: terry@example.com dn: uid=crj,ou=passwd,dc=example,dc=com changetype: modify add: winAccountame winAccountame cal@example.com dn: uid=dab,ou=passwd,dc=example,dc=com changetype: modify add: winAccountame winAccountame winAccountame winAccountame: dana@example.com $
```

Then, run the ldapmodify command to update the user objects on the native LDAP server, neptune:

```
$ ldapmodify -h neptune -o mech=gssapi -o authzid='' -f updateUsers
```

## How to Configure Directory-Based Mapping

#### **Before You Begin**

Before you can enable directory-based mapping on your Oracle Solaris system, you must extend the AD schema, the native LDAP schema, or both, and populate the user and group objects with the associated Oracle Solaris names. See "How to Extend the Active Directory Schema, and User and Group Entries" on page 40 and "How to Extend the Native LDAP Schema, and User and Group Entries" on page 42.

#### Enable directory-based mapping.

```
# svccfg -s svc:/system/idmap setprop config/directory_based_mapping=astring: name
```

The directory\_based\_mapping property controls support for identity mapping that uses data stored in a directory service. The value of the directory\_based\_mapping property can be one of the following:

- none Disables directory-based mapping.
- name Enables name-based mapping by using the config/ad\_unixuser\_attr, config/ad\_unixgroup\_attr, and config/nldap\_winname\_attr properties. These properties are described in the idmap(1M) man page.
- idmu Enables mapping by using Identity Management for UNIX (IDMU). IDMU is a Windows component that permits the administrator to specify a UNIX user ID for each Windows user, and then have the Windows identity mapped to the corresponding UNIX identity. Note that only IDMU data is used from the domain of which the Oracle Solaris system is a member.
- 2 Inform the idmap service about the new user and group attributes.

**Note** – To fully enable directory-based mapping, you *must* specify values for the following properties depending on the directory service or services you plan to use:

- config/ad unixuser attr
- config/ad unixgroup attr
- config/nldap winname attr

These properties do not have default values. If the properties are not set, directory-based mapping is effectively disabled for the corresponding naming service.

In an environment that stores user and group name information in both Active Directory and native LDAP, perform the steps for each naming service.

 For Active Directory, inform the idmap service about the new Active Directory UNIX user and group attributes.

```
# svccfg -s svc:/system/idmap setprop config/ad_unixuser_attr=astring: \
attribute-name
# svccfg -s svc:/system/idmap setprop config/ad_unixgroup_attr=astring: \
attribute-name
```

attribute-name is the attribute name you choose for the UNIX user or group name to be stored in AD.

For example, the following specifies the unixGroupName and unixUserName attribute names for the UNIX group and user names, respectively:

```
# svccfg -s svc:/system/idmap setprop config/ad_unixgroup_attr=astring: \
unixGroupName
```

# svccfg -s svc:/system/idmap setprop config/ad\_unixuser\_attr=astring: \
unixUserName

 For native LDAP, inform the idmap service about the new native LDAP Windows name attribute.

```
# svccfg -s svc:/system/idmap setprop \
config/nldap winname attr=astring: attribute-name
```

*attribute-name* is the attribute name you choose for the Windows name to be stored in native LDAP.

For example, the following specifies the winAccountName attribute name for the Windows name:

```
# svccfg -s svc:/system/idmap setprop \
config/nldap winname attr=astring: winAccountName
```

3 Refresh the identity mapping service.

```
# svcadm refresh svc:/system/idmap
```

## How to Add a Directory-Based Name Mapping to a User Object

This procedure shows how to perform the following directory-based name mapping:

- Map a Windows user to a Oracle Solaris user by adding the Oracle Solaris user name to the AD object for the specified Windows user.
- Map a Oracle Solaris user to a Windows user by adding the Windows user name to the native LDAP object for the specified Oracle Solaris user.

For more information about the idmap set-namemap command and its options, see the idmap(1M) man page.

1 Become an administrator, obtain the solaris.admin.idmap.rules RBAC authorization, or use the Idmap Service Management RBAC profile.

- 2 Determine whether to augment a user object in AD or in the native LDAP service.
  - To augment the Windows user object in AD, type:

```
# idmap set-namemap winuser:username@domain-name unixuser:username
```

For example, the following command maps Windows user danab@example.com to Oracle Solaris user dana by adding the Oracle Solaris name to the AD object for danab@example.com:

- # idmap set-namemap winuser:danab@example.com unixuser:dana
- To augment the Oracle Solaris user object in native LDAP, type:
  - # idmap set-namemap unixuser:username winuser:username@domain-name

For example, the following command maps Oracle Solaris user dana to Windows user danab@example.com by adding the Windows name to the native LDAP object for dana:

# idmap set-namemap unixuser:dana winuser:danab@example.com

## ▼ How to Add a Directory-Based Name Mapping to a Group Object

This procedure shows how to perform the following directory-based name mapping:

- Map a Windows group to a Oracle Solaris group by adding the Oracle Solaris group name to the AD object for the specified Windows group.
- Map a Oracle Solaris group to a Windows group by adding the Windows group name to the native LDAP object for the specified Oracle Solaris group.
- 1 Become an administrator, obtain the solaris.admin.idmap.rules RBAC authorization, or use the Idmap Service Management RBAC profile.

- 2 Determine whether to augment a group object in AD or in the native LDAP service.
  - To augment the Windows group object in AD, type:
    - # idmap set-namemap wingroup: group-name@domain-name unixgroup: group-name
      For example, the following command maps Windows group salesgrp@example.com to
      Oracle Solaris group sales by adding the Oracle Solaris name to the AD object for
      salesgrp@example.com:
    - # idmap set-namemap wingroup:salesgrp@example.com unixgroup:sales
  - To augment the Oracle Solaris group object in native LDAP, type:
    - # idmap set-namemap unixgroup:group-name wingroup:group-name@domain-name

For example, the following command maps Oracle Solaris group sales to Windows group salesgrp@example.com by adding the Windows name to the native LDAP object for sales:

# idmap set-namemap unixgroup:sales wingroup:salesgrp@example.com

## How to Remove a Directory-Based Name Mapping From a User Object

1 Become an administrator, obtain the solaris.admin.idmap.rules RBAC authorization, or use the Idmap Service Management RBAC profile.

For more information, see "How to Obtain Administrative Rights" in *System Administration Guide: Security Services*.

- 2 View the directory-based name mapping information for the specified user.
  - # idmap get-namemap username
- 3 Remove the user name stored in the user object of AD or native LDAP.
  - Remove the Oracle Solaris name from the AD object for the specified user.
    - # idmap unset-namemap winuser: username@domain-name

For example, the following command removes the Oracle Solaris name from the AD object for Windows user danab@example.com:

- # idmap unset-namemap winuser:danab@example.com
- Remove the Windows name from the native LDAP object for the specified user.
  - # idmap unset-namemap unixuser:username

For example, the following command removes the Windows name from the native LDAP object for Oracle Solaris user dana:

# idmap unset-namemap unixuser:dana

## ▼ How to Remove a Directory-Based Name Mapping From a Group Object

1 Become an administrator, obtain the solaris.admin.idmap.rules RBAC authorization, or use the Idmap Service Management RBAC profile.

- 2 View the directory-based name mapping information for the specified group.
  - # idmap get-namemap group-name
- 3 Remove the group name stored in the group object of AD or native LDAP.
  - Remove the Oracle Solaris name from the AD object for the specified group.
    - # idmap unset-namemap wingroup:group-name@domain-name

For example, the following command removes the Oracle Solaris name from the AD object for Windows group salesgrp@example.com:

- # idmap unset-namemap wingroup:salesgrp@example.com
- Remove the Windows name from the native LDAP object for the specified group.
  - # idmap unset-namemap unixgroup:group-name

For example, the following command removes the Windows name from the native LDAP object for Oracle Solaris group sales:

# idmap unset-namemap unixgroup:sales

# Managing Directory-Based Identity Mapping by Using Identity Management for UNIX (Task Map)

You can use the following task to enable Identity Management for UNIX (IDMU) to manage directory-based identity mapping for the Solaris SMB server in a Windows environment. IDMU is an optional feature of Active Directory.

## How to Enable Identity Management for UNIX Support

#### **Before You Begin**

Before you can use IDMU support, you must first install the IDMU software on your Active Directory domain controller and use the UNIX Attributes tab in the Active Directory Users and Computers tool to specify UIDs and GIDs for your users.

1 Become an administrator.

For more information, see "How to Obtain Administrative Rights" in *System Administration Guide: Security Services*.

2 Enable IDMU support.

```
# svccfg -s svc:/system/idmap setprop \
config/directory_based_mapping = astring: idmu
```

#### 3 Refresh the identity mapping service.

# svcadm refresh svc:/system/idmap

# Managing Rule-Based Identity Mapping for Users and Groups (Task Map)

Windows systems and Oracle Solaris systems use different identity schemes to determine who is permitted to access systems and system objects. When the Solaris SMB server is integrated into an existing Windows domain, the Oracle Solaris user IDs and group IDs must find equivalent Windows SIDs to use for authorization and file access. The Solaris SMB server uses identity mapping software to perform these tasks.

By default, no rule-based mappings are configured. In this case, non-ephemeral Oracle Solaris UIDs and GIDs are mapped to local SIDs. Local SIDs are composed of the server's SID and an RID that is derived algorithmically from the UID or GID. Similarly, domain user and group SIDs are mapped to ephemerally, dynamically allocated UIDs and GIDs. A system administrator can also create a set of rule-based mappings to map users and groups by name. Such rule-based mapping requires that Windows uses Active Directory and that the specified users and groups must already exist.

The following table points to the tasks that you can use to manage rule-based identity mapping for the Solaris SMB server in a Windows environment. These tasks use the idmap(1M) command to manage identity mapping.

| Task                                                       | Description                                                                                                    | For Instructions                                                        |
|------------------------------------------------------------|----------------------------------------------------------------------------------------------------|-------------------------------------------------------------------------|
| Add a user mapping rule.                                   | Use rules to create identity equivalents for Windows users and Oracle Solaris users based on the names in the naming services.   | "How to Add a User Mapping<br>Rule" on page 51                          |
| Add a group mapping rule.                                  | Use rules to create identity equivalents for Windows groups and Oracle Solaris groups based on the names in the naming services. | "How to Add a Group Mapping<br>Rule" on page 54                         |
| Import rule-based user mappings from the usermap.cfg file. | Use this procedure to add one or more user mappings from a usermap.cfg file that specifies rule-based mappings.                  | "How to Import User Mappings<br>From a Rule-Mapping File" on<br>page 56 |
| List all of the mappings.                                  | Use this procedure to review all mappings or to find particular mappings for users and groups.                                   | "How to Show Mappings" on<br>page 57                                    |

| Task                                        | Description                                                                                                    | For Instructions                                                |
|---------------------------------------------|----------------------------------------------------------------------------------------------------|-----------------------------------------------------------------|
| Show the mapping for a particular identity. | Use this procedure to view how a particular name or ID is mapped.                                                              | "How to Show a Mapping for a<br>Particular Identity" on page 57 |
| Show all the established mappings.          | Use this procedure to view the mappings stored in the cache.                                                                   | "How to Show All Established<br>Mappings" on page 58            |
| Remove a user mapping rule.                 | Use this procedure to remove a rule-based mapping when a user is no longer part of the naming service in your Windows domain.  | "How to Remove a User Mapping<br>Rule" on page 59               |
| Remove a group mapping rule.                | Use this procedure to remove a rule-based mapping when a group is no longer part of the naming service in your Windows domain. | "How to Remove a Group Mapping<br>Rule" on page 60              |

For more information about user and group identities, see "Mapping User and Group Identities" on page 34.

For more information about how to determine your identity mapping strategy, see "Creating Your Identity Mapping Strategy" on page 35.

**Note** – In a cluster configuration, changes made to user maps and to group maps on one server are immediately propagated to the other server.

## ▼ How to Add a User Mapping Rule

The idmap command enables you to create rule-based mappings between Windows users and Oracle Solaris users. By default, the Solaris SMB server uses ephemeral identity mapping.

Shell special characters, such as the double quote character ("), the asterisk character (\*), and the backslash character (\), must be quoted when used as user names and domain names.

1 Become an administrator, obtain the solaris.admin.idmap.rules RBAC authorization, or use the Idmap Service Management RBAC profile.

- 2 Determine the user names that you want to map.
  - a. Determine the domain and name of the Windows user that you want to map to a Oracle Solaris user.

The Windows user name must be specified by using one of the following formats:

■ winuser: username@domain-name

winuser:'domain-name\username'

#### b. Determine the name of the Oracle Solaris user that you want to map to the Windows user.

The Oracle Solaris user name must be specified by using the format unixuser: username.

If *username* is the empty string (""), mapping is inhibited. Only directional mappings can have an empty string as their target identity. No mapping is created by the identity mapping service, and the nobody ID is used for access control. Note that a user name of "" should not be used to preclude logins by unmapped Windows users.

If *username* uses the wildcard (\*), it matches all user names that are not matched by other mappings. Similarly, if *username* is the wildcard Windows name (\*@\*), it matches all user names in all domains that are not matched by other mappings.

#### 3 Create the user mapping.

By default, identity mappings are bidirectional, which means that the Windows name is mapped to the Oracle Solaris name and the Oracle Solaris name is mapped to the Windows name. If you want the mapping to be unidirectional, specify the -d option.

If username uses the wildcard on both sides of the mapping, the user name is the same for both Windows and Oracle Solaris users. For example, if the rule is '\*@example.com' == '\*', the jp@example.com Windows user name would match this rule and map to the jp Oracle Solaris user name.

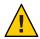

**Caution** – Be careful when creating rule-based mappings that use wildcards for the user names. Windows user names are case insensitive, while Oracle Solaris user names are case sensitive. Note that the case of Windows names that appear in idmap name rules and in idmap show commands is irrelevant.

Oracle Solaris environments typically use lowercase characters for user names, but uppercase characters are permitted. Therefore, using a wildcard to map Windows names to Oracle Solaris user names might not produce the expected results. Rule-based mapping rules that use the unixuser:\* target map to the Oracle Solaris user name as follows:

- Map the canonical Windows name, which uses the found in the directory entry, to the matching Oracle Solaris user name.
- If no such Oracle Solaris user name exists, fold the case of the canonical Windows name to lower case and use it as the Solaris SMB user name.

As a result of this differing treatment of case, user names that appear to be alike might not be recognized as matches. You must create rules to handle such pairings of strings that differ only in case. For example, to map Oracle Solaris user Kerry to Windows user kerry@example.com, you must create the following rule:

```
# idmap add winuser:'*@example.com' unixuser:'*'
# idmap add winuser:kerry@example.com unixuser:Kerry
```

- Create a bidirectional mapping between a Windows user name and a Oracle Solaris user name.
  - # idmap add winuser:username@domain-name unixuser:username
- Create a unidirectional mapping between a Windows user name and a Oracle Solaris user name.
  - # idmap add -d winuser:username@domain-name unixuser:username
- Create a unidirectional mapping between a Oracle Solaris user name and a Windows user name.
  - # idmap add -d unixuser:username winuser:username@domain-name

## ▼ How to Add a Group Mapping Rule

The idmap command enables you to create rule-based mappings between Windows groups and Oracle Solaris groups. By default, the Solaris SMB server uses ephemeral identity mapping.

You can also create diagonal mappings to maps between a Windows group and a Oracle Solaris user and between a Oracle Solaris group and a Windows user. These mappings are needed when Windows uses a group identity as a file owner or a user identity as a file group.

Shell special characters, such as the double quote character ("), the asterisk character (\*), and the backslash character (\), must be quoted when used as group names and domain names.

1 Become an administrator, obtain the solaris.admin.idmap.rules RBAC authorization, or use the Idmap Service Management RBAC profile.

For more information, see "How to Obtain Administrative Rights" in *System Administration Guide: Security Services*.

- 2 Determine the group names that you want to map.
  - a. Determine the domain and name of the Windows group that you want to map to a Oracle Solaris group.

The Windows group name must be specified by using one of the following formats:

- wingroup:group-name@domain-name
- wingroup: 'domain-name\group-name'

## b. Determine the name of the Oracle Solaris user or group that you want to map to the Windows group.

The Oracle Solaris group name must be specified by using the format unixgroup: *group-name*. The Oracle Solaris user name must be specified by using the format unixuser: *username*.

If *group-name* is the empty string (""), mapping is inhibited.

If *group-name* uses the wildcard (\*), it matches all group names that are not matched by other mappings. Similarly, if *group-name* is the wildcard Windows name (\*@\*), it matches all group names in all domains that are not matched by other mappings.

### 3 Create the group mapping.

By default, identity mappings are bidirectional, which means that the Windows group name is mapped to the Oracle Solaris group name, and the Oracle Solaris group name is mapped to the Windows group name. If you want the mapping to be unidirectional, specify the -d option.

If *group-name* uses the wildcard on both sides of the mapping, the group name is the same for both Windows groups and Oracle Solaris groups. For example, if the rule is "\*@example.com" == "\*", the staff@example.com Windows group name would match this rule and map to the staff Oracle Solaris group name.

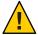

Caution – Be careful when creating rule-based mappings that use wildcards for the group names. Windows group names are case insensitive, while Oracle Solaris group names are case sensitive. Note that the case of Windows names that appear in idmap name rules and in idmap show commands is irrelevant.

Oracle Solaris environments typically use lowercase characters for group names, but uppercase characters are permitted. Therefore, using a wildcard to map Windows names to Oracle Solaris group names might not produce the expected results. Rule-based mapping rules that use the unixgroup:\* target map to the Oracle Solaris group name as follows:

- Map the canonical Windows name, which uses the found in the directory entry, to the matching Oracle Solaris group name.
- If no such Oracle Solaris group name exists, fold the case of the canonical Windows name to lower case and use it as the Solaris SMB group name.

As a result of this differing treatment of case, group names that appear to be alike might not be recognized as matches. You must create rules to handle such pairings of strings that differ only in case. For example, to map Oracle Solaris group Sales to Windows group sales@example.com, you must create the following rule:

```
# idmap add wingroup:'*@example.com' unixgroup:'*'
# idmap add wingroup:sales@example.com unixgroup:Sales
```

- Create a bidirectional mapping between a Windows group name and a Oracle Solaris group name.
  - # idmap add wingroup:group-name@domain-name unixgroup:group-name
- Create a unidirectional mapping between a Windows group name and a Oracle Solaris group name.
  - # idmap add -d wingroup:group-name@domain-name unixgroup:group-name
- Create a unidirectional mapping between a Oracle Solaris group name and a Windows group name.
  - $\verb|# idmap add -d unixgroup: group-name wingroup: group-name@domain-name\\$
- Create a diagonal mapping between a Windows group name and a Oracle Solaris user name.
  - # idmap add -d wingroup:group-name@domain-name unixuser:username
- Create a diagonal mapping between a Oracle Solaris group name and a Windows user name.
  - # idmap add -d unixgroup:group-name winuser:username@domain-name

## How to Import User Mappings From a Rule-Mapping File

The idmap import command enables you to import a set of rule-based user mappings that are stored in a file.

The idmap supports these file formats:

■ The NetApp usermap.cfg rule-mapping format is as follows:

```
windows-username [direction] unix-username
```

windows-username is a Windows user name in either the domain-name\username or username@domain-name format.

unix-username is a Oracle Solaris user name.

*direction* is one of the following:

- == means a bidirectional mapping, which is the default.
- => or <= means a unidirectional mapping.</li>

The IP qualifier is not supported.

■ The Samba smbusers rule-mapping format is as follows:

```
unixname = winname1 winname2 ...
```

The mappings are imported as unidirectional mappings from one or more Windows names to a Oracle Solaris name.

The format is based on the "username map" entry of the smb.conf man page, which is available on the samba.org web site. The use of an asterisk (\*) for *winname* is supported. However, the @group directive and the chaining of mappings are not supported.

By default, if no mapping entries are in the smbusers file, Samba maps a *winname* to the equivalent *unixname*, if any. The following idmap command shows this mapping:

```
idmap add -d winuser: "*@*" unixuser: "*"
```

1 Become an administrator, obtain the solaris.admin.idmap.rules RBAC authorization, or use the Idmap Service Management RBAC profile.

For more information, see "How to Obtain Administrative Rights" in *System Administration Guide: Security Services*.

2 Import the user mappings from standard input or from a file.

```
# idmap import [-F] [-f file] format
```

For example, suppose that you have a file called myusermaps that uses the usermap.cfg format to specify the following user name mappings:

```
# cat myusermaps
dana@example.com == dana
danab@example.com => dana
```

Use one of the following commands to add these mappings to the database:

- # cat myusermaps | idmap import usermap.cfg
- # idmap import -f myusermaps usermap.cfg

## How to Show Mappings

The idmap list command enables you to view all of the rule-based identity mappings that you created for users and groups. You can also find particular mappings for users and groups.

#### List all of the mappings.

```
$ idmap list
add winuser:terry@example.com unixuser:terrym
add wingroup:members unixgroup:staff
```

■ To optionally list only the user mappings, type:

```
$ idmap list | grep user
add winuser:terry@example.com unixuser:terrym
```

■ To optionally list only the group mappings, type:

```
$ idmap list | grep group
add wingroup:members unixgroup:staff
```

## ▼ How to Show a Mapping for a Particular Identity

The idmap show command enables you to view the particular name or ID for a name or ID that you specify.

### • Show the equivalent identity for a particular name or ID.

```
$ idmap show [-c] [-v] identity [target-type]
```

By default, the idmap show command only shows mappings that have already been established.

For example, to view the SID that is mapped to UID 2147926017, type:

```
$ idmap show uid:2147926017 sid
uid:2147926017 -> sid:S-1-5-21-721821396-1083305290-3049112724-500
```

To view the Oracle Solaris user name for the Windows user name administrator@example.com, type:

```
$ idmap show administrator@example.com
winuser:administrator@example.com -> uid:2147926017
```

If you specify the -c option, idmap show forces the evaluation of rule-based mapping configurations or the dynamic allocation of IDs. This command also shows mapping information when an error occurs to help diagnose mapping problems.

The -v option includes additional information about how the identity mapping was generated, which can help with troubleshooting. The following example shows that the mapping is ephemeral and was retrieved from the cache:

```
# idmap show -v sid:S-1-5-21-2949573101-2750415176-3223191819-884217
sid:S-1-5-21-2949573101-2750415176-3223191819-884217 -> uid:2175201213
Source: Cache
Method: Ephemeral
```

For name-based mappings, the idmap show -v command shows either the mapping rule or the directory distinguished name with the attribute and value that created the mapping.

## How to Show All Established Mappings

The idmap dump command enables you to view all of the SID-to-UID and SID-to-GID mappings that are stored in the cache.

### • List all of the mappings in the cache.

By default, the idmap dump command only lists the mappings themselves. The -v option includes additional information about how the identity mapping was generated, which can help with troubleshooting. The -n option shows names instead of IDs.

#### \$ idmap dump -n

```
winuser:dana@a.terry.example.com <= uid:2147909633</pre>
winuser:u2@a.terry.example.com <= uid:2147909634</pre>
wingroup:Group Policy Creator Owners@a.terry.example.com == gid:2147917831
wingroup:Domain Admins@a.terry.example.com == gid:2147917832
wingroup:Enterprise Admins@a.terry.example.com == gid:2147917833
wingroup:Schema Admins@a.terry.example.com == gid:2147917834
wingroup:Netmon Users@a.terry.example.com == gid:2147917836
wingroup:Administrators@BUILTIN == gid:2147917837
usid:S-1-5-21-156362980-169493972-3399456007-500 == uid:2147917825
usid:S-1-5-21-156362980-169493972-3399456007-520 == gid:2147917826
usid:S-1-5-21-156362980-169493972-3399456007-512 == qid:2147917827
usid:S-1-5-21-156362980-169493972-3399456007-519 == gid:2147917828
usid:S-1-5-21-156362980-169493972-3399456007-518 == qid:2147917829
wingroup:Network == gid:2147557379
wingroup:Authenticated Users == gid:2147917830
winuser:administrator@solar == uid:2147926017
winuser:Administrator@a.terry.example.com == uid:2147557377
usid:S-1-5-21-156362980-169493972-3399456007-513 == gid:2147557378
```

■ To optionally list only the user mappings, type:

```
$ idmap dump -n | grep uid
winuser:dana@a.terry.example.com <= uid:2147909633
winuser:u2@a.terry.example.com <= uid:2147909634
usid:S-1-5-21-156362980-169493972-3399456007-500 == uid:2147917825
winuser:administrator@solar == uid:2147926017
winuser:Administrator@a.terry.example.com == uid:2147557377</pre>
```

To optionally list only the group mappings, type:

```
$ idmap dump -n | grep gid
wingroup:Group Policy Creator Owners@a.terry.example.com == gid:2147917831
wingroup:Domain Admins@a.terry.example.com == gid:2147917832
wingroup:Enterprise Admins@a.terry.example.com == gid:2147917833
wingroup:Schema Admins@a.terry.example.com == gid:2147917834
wingroup:Netmon Users@a.terry.example.com == gid:2147917836
wingroup:Administrators@BUILTIN == gid:2147917837
usid:S-1-5-21-156362980-169493972-3399456007-520 == gid:2147917826
usid:S-1-5-21-156362980-169493972-3399456007-512 == gid:2147917827
usid:S-1-5-21-156362980-169493972-3399456007-518 == gid:2147917828
usid:S-1-5-21-156362980-169493972-3399456007-518 == gid:2147917829
wingroup:Network == gid:2147557379
wingroup:Authenticated Users == gid:2147917830
usid:S-1-5-21-156362980-169493972-3399456007-513 == gid:2147557378
```

## How to Remove a User Mapping Rule

The idmap command enables you to remove a rule-based mapping that you created.

1 Become an administrator, obtain the solaris.admin.idmap.rules RBAC authorization, or use the Idmap Service Management RBAC profile.

For more information, see "How to Obtain Administrative Rights" in *System Administration Guide: Security Services*.

2 Find the user mapping that you want to remove.

```
# idmap list
```

For example, to find all user mappings that map to the Oracle Solaris user pat, type:

```
# idmap list | grep pat
```

- 3 Remove one or more user mappings.
  - Remove any rule-based mapping that involves the specified user name, username.

```
# idmap remove username
```

Remove rule-based mappings between username1 and username2.

```
# idmap remove username1 username2
```

Remove all rule-based mappings.

```
# idmap remove -a
```

## How to Remove a Group Mapping Rule

The idmap command enables you to remove a rule-based mapping that you created.

1 Become an administrator, obtain the solaris.admin.idmap.rules RBAC authorization, or use the Idmap Service Management RBAC profile.

For more information, see "How to Obtain Administrative Rights" in *System Administration Guide: Security Services*.

2 Find the group mapping that you want to remove.

```
# idmap list
```

For example, to find all unidirectional group mappings that map to the Oracle Solaris group staff, type:

```
# idmap list | grep staff
```

- 3 Remove one or more group mappings.
  - Remove any rule-based mapping that involves the specified group name, group-name.
    - # idmap remove group-name
  - Remove rule-based mappings between *group-name1* and *group-name2*.
    - # idmap remove group-name1 group-name2
  - Remove all rule-based mappings.
    - # idmap remove -a

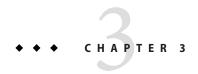

## Solaris SMB Server Administration (Tasks)

This chapter provides instructions on how to configure the Solaris SMB server to run as a standalone server (workgroup mode) or in an existing Windows environment (domain mode). This chapter also describes how to manage SMB shares to be accessed by SMB clients.

Currently, the Solaris SMB service runs only in the global zone.

This chapter covers the following topics:

- "Disabling the Samba Service" on page 62
- "Configuring the Solaris SMB Server Operation Mode (Task Map)" on page 62
- "Managing SMB Shares (Task Map)" on page 66
- "Managing SMB Groups (Task Map)" on page 79
- "Configuring the WINS Service" on page 82
- "Enabling CATIA V4/V5 Character Translations" on page 83

For a high-level overview of the Solaris SMB server configuration process, see "Configuring the Solaris SMB Server – Process Overview" on page 16.

**Note** – Common Internet File System (CIFS) is an enhanced version of the SMB protocol, which allows SMB clients to access files and resources from the SMB server. The terms CIFS and SMB can be considered interchangeable.

Up-to-date troubleshooting information is available on the Oracle Solaris SMB Service wiki (http://wiki.genunix.org/wiki/index.php/OpenSolaris CIFS Service).

For information about installing the Solaris SMB server packages, see Getting Started With the Solaris SMB Service wiki on the Oracle Solaris SMB Service wiki (http://wiki.genunix.org/wiki/index.php/OpenSolaris CIFS Service).

## Disabling the Samba Service

Samba and SMB servers cannot be used together on a single Oracle Solaris system. To run the Solaris SMB server, you must first ensure that a running Samba service is disabled.

If your Oracle Solaris system is running the Samba service, disable it before starting the Solaris SMB server.

## ▼ How to Disable the Samba Service

#### 1 Become an administrator.

For more information, see "How to Obtain Administrative Rights" in *System Administration Guide: Security Services*.

#### 2 Verify that the Samba service is running.

```
# svcs | grep samba
```

For example, the following command shows that the Samba service is running:

```
# svcs | grep samba
legacy_run Aug_03 lrc:/etc/rc3_d/S90samba
```

#### 3 Disable the Samba service.

```
# svcadm disable svc:/network/samba
# svcadm disable svc:/network/wins
```

# Configuring the Solaris SMB Server Operation Mode (Task Map)

The following table points to the tasks that you can use to configure the operation mode of the Solaris SMB server.

| Task                                                | Description                                                                    | For Instructions                                                             |
|-----------------------------------------------------|--------------------------------------------------------------------------------|------------------------------------------------------------------------------|
| Configure the Solaris SMB server in domain mode.    | Use the smbadm join -u <i>username domain-name</i> command to join the domain. | · ·                                                                          |
| Configure the Solaris SMB server in workgroup mode. | Use the smbadm join -w workgroup-name command to join the workgroup.           | "How to Configure the Solaris SMB<br>Server in Workgroup Mode" on<br>page 65 |

## How to Configure the Solaris SMB Server in Domain Mode

This procedure describes how to use the smbadm join command to join an AD domain. To instead use the kclient command to manually join the domain, see "How to Configure a Kerberos Client for an Active Directory Server" in *System Administration Guide: Security Services*.

After successfully joining an AD domain, you can enable the Solaris SMB server to publish SMB shares in the AD directory. To do so, create or update SMB shares and specify the share container for each share that you want to publish. To create SMB shares, see "How to Create an SMB Share (zfs)" on page 69.

#### Before You Begin

If the Samba service is running on the Oracle Solaris system, you must disable it. See "How to Disable the Samba Service" on page 62.

The *Active Directory (AD)* service is a Windows 2000 namespace that is integrated with the Domain Name Service (DNS). AD runs only on domain controllers. In addition to storing and making data available, AD protects network objects from unauthorized access and replicates objects across a network so that data is not lost if one domain controller fails.

For the Solaris SMB server to integrate seamlessly into a Windows AD environment, the following must exist on the network:

- A Windows AD domain controller
- An optional Active Directory DNS server that permits dynamic updates to use the dynamic DNS (DDNS) capability

The AD and DDNS clients rely on the Kerberos protocol to acquire the Kerberos ticket-granting ticket (TGT) for the specified AD domain. The system must be configured to use DNS for host lookup.

In order to participate in an AD domain, the system must be configured to use DNS for host lookup. Ensure that the /etc/nsswitch.conf and /etc/resolv.conf files are configured correctly for the appropriate AD domain.

In the /etc/krb5/krb5.conf file, specify the fully qualified AD domain name, in uppercase characters, as the default realm. Also, specify the fully qualified host name of the domain controller as the value for the kdc, admin\_server, and kpasswd\_server parameters.

The following example /etc/krb5/krb5.conf file is for an AD domain called EXAMPLE.COM, and the AD domain controller system is called dc.example.com. The fully qualified names are used for the domain and the domain controller.

```
[libdefaults]
  default realm = EXAMPLE.COM
```

```
[realms]
  EXAMPLE.COM = {
     kdc = dc.example.com
     admin_server = dc.example.com
     kpasswd_server = dc.example.com
     kpasswd_protocol = SET_CHANGE
  }
[domain_realm]
    .example.com = EXAMPLE.COM
```

For descriptions of the sections and parameters used in this sample file, see the krb5.conf(4) man page and "Configuring Kerberos Clients (Task Map)" in *System Administration Guide:* Security Services.

Become an administrator, obtain the solaris.smf.value.shares and solaris.smf.manage.shares RBAC authorizations, or use the SMB Management RBAC profile. For more information, see "How to Obtain Administrative Rights" in System Administration

2 Enable the Solaris SMB service.

Guide: Security Services.

```
# svcadm enable -r smb/server
```

When you specify the -r option, all services on which smb/server depends are started if they are not already running.

3 To successfully complete the join process, ensure that the system clock on the Oracle Solaris system is within five minutes of the system clock of the domain controller (DC).

You can accomplish this task in one of these ways:

- Manually adjust the system clock on either the Oracle Solaris system or the DC to match the
  other.
- Configure both the Oracle Solaris system and the DC to use the same time source (NTP server).
- Synchronize the system clock on the Oracle Solaris system with the system clock of the DC by running the following command on the Oracle Solaris system:

```
# ntpdate DC-hostname
```

For example, to synchronize with the DC called dc.westsales.example.com, type:

```
# ntpdate dc.westsales.example.com
```

4 Join the Windows domain.

```
# smbadm join -u username domain-name
```

where *username* is the domain administrator or a user with Domain Administrator privileges, and *domain-name* is a fully qualified NetBIOS or DNS domain name.

## Example 3–1 Configuring the Solaris SMB Server in Domain Mode

This example shows the steps taken to configure the Solaris SMB server in domain mode. User dana has Domain Administrator privileges. The name of the domain being joined is westsales.example.com.

```
# svcadm enable -r smb/server
# smbadm join -u dana westsales.example.com
After joining westsales.example.com the smb service will be restarted automatically.
Would you like to continue? [no]:
Enter domain password:
Joining 'westsales.example.com' ... this may take a minute ...
Successfully joined domain 'westsales.example.com'
```

## How to Configure the Solaris SMB Server in Workgroup Mode

To create SMB shares, see "How to Create an SMB Share (zfs)" on page 69.

If you change from workgroup mode to domain mode, or from domain mode to workgroup mode, you must restart the Solaris SMB server. To restart the server, run the svcadm restart smb/server command.

#### **Before You Begin**

If the Samba service is running on the Oracle Solaris system, you must disable it. See "How to Disable the Samba Service" on page 62.

1 Become an administrator, obtain the solaris.smf.value.shares and solaris.smf.manage.shares RBAC authorizations, or use the SMB Management RBAC profile.

For more information, see "How to Obtain Administrative Rights" in *System Administration Guide: Security Services*.

2 Enable the Solaris SMB service.

```
# svcadm enable -r smb/server
```

This command enables the Solaris SMB server and any service on which it depends, such as the idmap service.

3 (Optional) Change the Solaris SMB server to operate in a different workgroup.

By default, the Solaris SMB server operates in a workgroup called WORKGROUP.

```
# smbadm join -w workgroup-name
```

4 Edit the /etc/pam. conf file to support creation of an encrypted version of the user's password for SMB.

Add the following line to the end of the file:

```
other password required pam_smb_passwd.so.1 nowarn
```

See the pam smb passwd(5) man page.

#### 5 Specify the password for existing local users.

The Solaris SMB server cannot use the Oracle Solaris encrypted version of the local user's password for authentication. Therefore, you must generate an encrypted version of the local user's password for the Solaris SMB server to use. When the SMB PAM module is installed, the passwd command generates such an encrypted version of the password.

# passwd username

## Example 3–2 Configuring the Solaris SMB Server in Workgroup Mode

This example shows how to configure the Solaris SMB server in workgroup mode. The name of the workgroup being joined is myworkgroup.

```
# svcadm enable -r smb/server
# smbadm join -w myworkgroup
```

Then, create a share. See "How to Create an SMB Share (zfs)" on page 69.

Finally, install the PAM module and generate the password for user cal.

# passwd cal

Now, you are ready to have SMB clients access the SMB shares on your Solaris SMB server.

## Managing SMB Shares (Task Map)

You can add, view, and update SMB shares. A directory must exist before it can be shared. For more information about SMB shares, see "SMB Shares" on page 22.

Note – The Oracle Solaris 11 OS introduces a new method for sharing and managing SMB and NFS shares. The zfs command has been enhanced to manage shares and share properties on Solaris ZFS file systems. The zfs command now supports SMB and NFS sharing by means of the share, sharesmb, and sharenfs properties.

The legacy sharemgr command is no longer available to manage SMB shares. Instead, use the enhanced zfs, share, and unshare commands. Also, the automatic sharing of SMB and NFS shares is managed by SMF rather than by the legacy /etc/dfs/dfstab file, which has been removed.

You can continue to use the legacy file-sharing method to manage shares on those file servers that run previous versions of the Oracle Solaris OS. For information about the differences between the new and legacy file-sharing methods, see "New ZFS Sharing and Legacy Share Command Summary" in *Oracle Solaris ZFS Administration Guide*.

The following table points to the tasks that you can use to manage SMB shares.

| Task                                                               | Description                                                                                                    | For Instructions                                                      |
|--------------------------------------------------------------------|----------------------------------------------------------------------------------------------------|-----------------------------------------------------------------------|
| Enable cross-protocol locking.                                     | Use the mount or the zfs create command to enable cross-protocol locking. These commands enable this locking by setting the nbmand option. | "How to Enable Cross-Protocol<br>Locking" on page 68                  |
| Create an SMB share by using the ZFS file system's share property. | Use this procedure to make a dataset available to clients.                                                                                 | "How to Create an SMB Share (zfs)" on page 69                         |
| Enable guest access to a Solaris SMB share.                        | Use the zfs command to enable guest access for a specified share. These commands enable this feature by setting the guestok property.      | "How to Enable Guest Access to a<br>Solaris SMB Share" on page 74     |
| Enable access-based enumeration (ABE) for a Solaris SMB share.     | Use the zfs command to enable ABE filtering for a specified share. These commands enable this feature by setting the abe property to true. | "How to Enable Access-Based<br>Enumeration for a Share" on<br>page 75 |
| Modify the properties of an SMB share by using the share command.  | Use this procedure to change share property values.                                                                                        | "How to Modify SMB Share<br>Properties (zfs)" on page 76              |

| Task                                                                         | Description                                                                                                    | For Instructions                                                            |
|------------------------------------------------------------------------------|----------------------------------------------------------------------------------------------------|-----------------------------------------------------------------------------|
| Remove an SMB share by using the unshare command.                            | When you remove a share, it can no longer be accessed by a system. If you are connected to the share when it is removed, the share is not removed until there are no more connections to that share. At that time, the share is removed. | "How to Remove an SMB Share (zfs)" on page 76                               |
| Create an autohome share rule.                                               | Specify custom share rules for autohome shares.                                                                                                    | "How to Create a Specific<br>Autohome Share Rule" on page 77                |
| Restrict host access to a share by using the ZFS file system share property. | Use this procedure to restrict access to a client host in one of the following ways: read-write access, read-only access, or no access. You might use this procedure if you are familiar with the ZFS file system sharenfs property.     | "How to Restrict Client Host<br>Access to an SMB Share (zfs)" on<br>page 78 |

## ▼ How to Enable Cross-Protocol Locking

The SMB protocol assumes mandatory locking, but UNIX traditionally uses advisory locking. The Oracle Solaris OS can be configured to use mandatory locking on a per mount basis by using the non-blocking mandatory locking (nbmand) mount option.

When set, the nbmand mount option enforces mandatory cross-protocol share reservations and byte-range locking.

When the nbmand mount option is not set, the Solaris SMB server will enforce mandatory share reservations and byte-range locking internally for all SMB clients. However, without nbmand set, there is only limited coordination with NFS and local processes.

#### 1 Become an administrator.

For more information, see "How to Obtain Administrative Rights" in *System Administration Guide: Security Services*.

#### 2 Set the nbmand mount option for an existing file system by doing one of the following:

Set the option by using the mount command.

# mount -o nbmand=on fsname

For example, the following command sets the nbmand mount option for the ztank/myfs file system:

# mount -o nbmand ztank/myfs

#### Set the option by using the zfs create command.

When using the ZFS file system, you can also set the nbmand option when the file system is created, so that the file system uses nbmand automatically:

```
# zfs create -o nbmand=on fsname
```

The following example combines the nbmand option with the mixed-case sensitivity option:

# zfs create -o casesensitivity=mixed -o nbmand=on -o mountpoint=mntpt ztank/myfs

## ▼ How to Create an SMB Share (zfs)

This procedure describes how to use the ZFS file system's share property to create ZFS shares on the Solaris SMB server.

You can also use the share command to create shares on various file system types. See the share(1M) man page.

To create an autohome share, you must have defined autohome rules. For more information, see "How to Create a Specific Autohome Share Rule" on page 77.

Become an administrator, obtain the solaris.smf.value.shares and solaris.smf.manage.shares RBAC authorizations, or use the SMB Management RBAC profile. For more information, see "How to Obtain Administrative Rights" in System Administration

2 Create a ZFS pool and a mixed-case ZFS file system that supports cross-protocol locking.

```
# zpool create pool-name vdev
# zfs create -o casesensitivity=mixed -o nbmand=on fsname
```

A share name can include any alphanumeric characters, but not the characters listed here:

```
" / \ [ ] : | + ; , ? * =
```

Guide: Security Services.

3 Enable SMB sharing for the ZFS file system.

# zfs set sharesmb=on fsname

This command creates a default SMB share.

**Note** – The zfs command automatically constructs the share name when the share is created. The share name is based on the name of the dataset mount point. Any characters that are illegal for share names are replaced by an underscore (\_).

## 4 (Optional) Create an SMB share that has non-default property values or an SMB share for a directory other than the mount point of the dataset.

Use the zfs command to set the share property, which is used to create one or more shares per dataset. The share property value is a comma-separated list of name-value pairs that define a share. See the zfs(1M) man page.

The shares are stored in the .zfs/shares directory of the dataset's mount point.

Use the ls command to show the share-level ACLs on these entries. Use the chmod command to modify the share-level ACLs on the entries in this directory. See the ls(1) and chmod(1) man pages.

For example, you must specify at least the name, path, and protocol properties to create a share:

# zfs set share=name=myshare,path=/mntpnt/directory,prot=smb pool-name/fsname
name=myshare,path=/mntpnt/directory,prot=smb

#### 5 (Optional) Specify additional SMB share properties.

For more information about SMB share properties, see "Share Properties" on page 23, and the share smb(1M), share(1M), and zfs(1M) man pages.

The following command creates a new share with the client-side caching policy set to auto:

```
# zfs set share=name=smb_share,path=/mntpnt/dir2,prot=smb,csc=auto tank/home
name=smb share,path=/mntpnt/dir2,prot=smb,csc=auto
```

You can also add properties to existing shares. The following command sets the guest access policy of the share that was created by the previous command to true:

```
# zfs set share=name=smb_share,prot=smb,guestok=true tank/home
name=smb_share,path=/mntpnt/dir2,prot=smb,csc=auto,guestok=true
```

#### 6 Verify how the file system is shared.

The /etc/dfs/sharetab file contains information about all active shares on the system.

```
# cat /etc/dfs/sharetab
/mntpnt/dir2 smb share smb csc=auto,questok=true
```

## Example 3-3 Inherited SMB Sharing for ZFS File Systems in a Pool

The following commands create a pool and enable SMB sharing for that pool. When you create the ZFS file systems in that pool, the file systems inherit SMB sharing.

```
# zpool create sandbox c0t3d0
# zfs set sharesmb=on sandbox
# zfs create -o casesensitivity=mixed -o nbmand=on sandbox/fs1
# zfs create -o casesensitivity=mixed -o nbmand=on sandbox/fs2
# zfs get -r share sandbox

NAME PROPERTY VALUE SOURCE
sandbox share name=sandbox,path=/sandbox,prot=smb local
sandbox/fs1 share name=sandbox_fs1,path=/sandbox/fs1,prot=smb local
sandbox/fs2 share name=sandbox_fs2,path=/sandbox/fs2,prot=smb local
```

## Example 3–4 SMB Sharing for a ZFS File System

The following commands create a ZFS pool and a mixed-case file system that supports cross-protocol locking:

```
# zpool create sandbox c0t3d0
# zfs create -o casesensitivity=mixed -o nbmand=on sandbox/fs1
```

Next, you can enable SMB sharing for the sandbox/fs1 file system and for any of its children by setting the sharesmb property to on.

#### # zfs set sharesmb=on sandbox/fs1

The ZFS file system constructs the share name based on the dataset mount point when the share is created. Any illegal characters in the share name are replaced by an underscore (\_). In this example, the share name sandbox\_fs1 is based on the dataset mount point sandbox/fs1.

The zfs get share command lists all shares that are defined on a mounted file system.

```
# zfs get share sandbox/fs1
NAME PROPERTY VALUE SOURCE
sandbox/fs1 share name=sandbox_fs1,path=/sandbox/fs1,prot=smb local
```

You can also view the list of active shares on the system from the /etc/dfs/sharetab file.

```
# cat /etc/dfs/sharetab
/sandbox/fs1 sandbox_fs1 smb -
```

The following commands create another file system in the sandbox pool called fs2, associate the file system with the myshare share name, and enable SMB sharing:

```
# zfs create -o casesensitivity=mixed -o nbmand=on -o sandbox/fs2
# zfs set share=name=myshare,path=/sandbox/fs2,prot=smb sandbox/fs2
name=myshare,path=/sandbox/fs2,prot=smb
# zfs set sharesmb=on sandbox/fs2
```

You can use the zfs get command to view the sharesmb and share property values for the sandbox pool.

```
# zfs get -r sharesmb sandbox
NAME PROPERTY VALUE SOURCE
sandbox sharesmb off default
sandbox/fs1 sharesmb on local
sandbox/fs2 sharesmb on local
```

```
# zfs get -r share sandbox
NAME PROPERTY VALUE SOURCE
sandbox/fs1 share name=sandbox_fs1,path=/sandbox/fs1,prot=smb local
sandbox/fs2 share name=myshare,path=/sandbox/fs2,prot=smb local
```

The following command shows the list of all active shares on the system:

## # cat /etc/dfs/sharetab /sandbox/fs1 sandbox\_fs1 smb /sandbox/fs2 myshare smb -

The following command creates a child file system of sandbox/fs2 called sandbox/fs2/fs2 sub1:

#### # zfs create -o casesensitivity=mixed -o nbmand=on sandbox/fs2/fs2\_sub1

The new file system inherits the sharesmb property from its parent, sandbox/fs2, which causes a new default share to be created.

```
# zfs get share sandbox/fs2/fs2_sub1
NAME PROPERTY VALUE SOURCE
sandbox/fs2/fs2_sub1 share name=sandbox_fs2_fs2_sub1,
path=/sandbox/fs2/fs2 sub1,prot=smb local
```

The following command shows the list of all active shares on the system:

```
# cat /etc/dfs/sharetab
/sandbox/fs1 sandbox_fs1 smb -
/sandbox/fs2 myshare smb -
/sandbox/fs2/fs2 sub1 sandbox fs2 fs2 sub1 smb -
```

If you disable SMB sharing for sandbox/fs2, that file system and its children are affected.

```
# zfs set sharesmb=off sandbox/fs2
# zfs get -r sharesmb sandbox/fs2
NAME PROPERTY VALUE SOURCE
sandbox/fs2 sharesmb off local
sandbox/fs2/fs2 sub1 sharesmb off inherited from sandbox/fs2
```

Note that disabling the sharesmb property only unpublishes the shares but does not remove the share definitions.

```
# cat /etc/dfs/sharetab
/sandbox/fs1 sandbox_fs1 smb -
# zfs get -r share sandbox
NAME PROPERTY VALUE SOURCE
sandbox/fs1 share name=sandbox_fs1,path=/sandbox/fs1,prot=smb local
sandbox/fs2 share name=myshare,path=/sandbox/fs2,prot=smb local
sandbox/fs2/fs2_sub1 share name=sandbox_fs2_fs2_sub1,
path=/sandbox/fs2/fs2 sub1,prot=smb local
```

## Example 3-5 Using ls and chmod to Manage SMB Share-Level ACLs

The following example shows how to view the share-level ACLs on SMB shares in the .zfs/shares directory. This example also shows how to use the chmod command to modify the ACLs on these shares. Finally, the example shows how to verify that the ACL has been correctly updated by using the ls command. For more information about using the chmod command to modify ACLs, see the chmod(1) man page.

This example shows how you can manage share ACLs on a Oracle Solaris system. However, it is best practice to use Windows utilities to manage share ACLs.

The ACLs are stored on resources located in the .zfs/shares subdirectory in the root of the shared file system. In this example, the shared file system is /zpool/cosmos and one resource, pluto, is stored in the .zfs/shares directory for this file system.

After changing to the /zpool/cosmos/.zfs/shares directory, you can use the ls -lv command to view the ACL information on the resources in that directory.

The ls -lv output shows that the pluto resource is owned by the root user and the root group. The everyone ACL entry covers all other users who are not the root user or part of the root group. The everyone ACL entry shows that everyone has all access privileges, which is the default.

Next, use the chmod command to add a user, terry, who only has read access to the pluto resource. After running the chmod command, the ls -lv command shows you the new ACL entry for user terry. Note that the ACL entry for everyone is unchanged.

Use the chmod command to modify the ACL entry for user terry to permit all access privileges. Now, the ls -lv command shows that the ACL entry for user terry has been updated to have all access privileges.

### ▼ How to Enable Guest Access to a Solaris SMB Share

When you have guest access to a share, you are permitted access to the share even if you are not a regular user of the system. You do not need to present credentials for authentication to gain access to that share.

The Solaris SMB server uses the guestok share property to specify whether guest access is permitted for a given share. If guestok is set to true, guest access is enabled. However, if guestok is not defined or is set to false, guest access is disabled. By default, the guest access is disabled.

This procedure shows how to use the zfs command to enable guest access, but you can also use the share command for other file system types. See the share(1M) man page.

- 1 Become an administrator, obtain the solaris.smf.value.shares and solaris.smf.manage.shares RBAC authorizations, or use the SMB Management RBAC profile. For more information, see "How to Obtain Administrative Rights" in System Administration Guide: Security Services.
- 2 Enable guest access for a specified share.

# zfs set share=name=share-name,path=/mntpnt/ds,prot=smb,guestok=true pool/dataset

### **Example 3–6** Setting the guestok Property to Enable Guest Access to an SMB Share

The following example uses the zfs command to enable guest access for the myshare share:

# zfs set share=name=myshare,path=/mntpnt/dir,prot=smb,guestok=true tank/home
name=myshare,path=/mntpnt/dir,prot=smb,guestok=true

If you attempt a connection to an SMB server without an account name or a valid account, the request is interpreted as a guest connection. Such a connection is not authenticated unless the guest account has a password. Windows systems typically use a predefined local account called Guest to represent guest connections. Note that this account can be renamed. In the Oracle Solaris OS, you can define an idmap name-based rule to map the Guest Windows user to any local Oracle Solaris user name, such as guest or nobody.

The following command creates a name-based mapping between the Windows user, Guest, and the Oracle Solaris user, guest:

### # idmap add winname:Guest unixuser:guest

If the local account has an SMB password in the /var/smb/smbpasswd file, the guest connection is authenticated against that password. Any connection over SMB that is made by using an account that maps to the local guest account is designated as a guest connection. In the absence of an idmap rule for Guest, an ephemeral ID is generated for this Windows account by the idmap service.

### ▼ How to Enable Access-Based Enumeration for a Share

The access-based enumeration (ABE) feature filters directory content based on the access granted to the user who is browsing the directory. This feature is compatible with the Windows ABE feature.

When ABE filtering is enabled, you see *only* the files and directories to which you have access. This behavior has benefits such as the following:

- It is easier to find files in directories that contain many files by reducing the number of files shown in the listing.
- An "out-of-sight, out-of-mind" policy is implemented.

ABE filtering is managed on a per-share basis by using the zfs command to set the Boolean abe property. See the zfs(1M) man page.

ABE filtering is also supported on autohome shares. See the smbautohome(4) man page.

**Note** – With ABE filtering enabled, you still might see files in a directory listing that you cannot open. For example, if you have the ability to read the attributes of a file, ABE filtering shows the file in the directory listing, but you will be denied access if you attempt to open the file for reading or writing. Also, user privileges might result in files being shown, even though the ACL appears to deny all access.

When abe=true, ABE filtering is enabled on the share. Any directory entries to which you have no access are omitted from directory listings. When abe=false or is not defined, ABE filtering is not performed on the share. By default, the abe property is not defined.

This procedure shows how to use the zfs command to enable ABE filtering for a share, but you can also use the share command for other file system types. See the share(1M) man page.

Become an administrator, obtain the solaris.smf.value.shares and solaris.smf.manage.shares RBAC authorizations, or use the SMB Management RBAC profile. For more information, see "How to Obtain Administrative Rights" in System Administration Guide: Security Services.

#### 2 Enable ABE filtering for a specified share.

# zfs set share=name=share-name,path=/mntpnt/dir,prot=smb,abe=true pool/dataset
For example, the following command enables ABE filtering for the new myshare share:

# zfs set share=name=myshare,path=/mntpnt/dir,prot=smb,abe=true tank/home
name=myshare,path=/mntpnt/dir,prot=smb,abe=true

# ▼ How to Modify SMB Share Properties (zfs)

Use this procedure to change properties on a share.

This procedure shows how to use the zfs command to modify share properties, but you can also use the share command for other file system types. See the share(1M) man page.

Become an administrator, obtain the solaris.smf.value.shares and solaris.smf.manage.shares RBAC authorizations, or use the SMB Management RBAC profile.

For more information, see "How to Obtain Administrative Rights" in *System Administration Guide: Security Services*.

### 2 View the existing share.

```
# zfs get share tank/home
NAME PROPERTY VALUE SOURCE
tank/home share name=home,path=/tank/home,desc="Home directories",prot=smb,
questok=true,csc=auto tank/home
```

### 3 Modify the SMB share properties.

For example, first change the share description to HOME.

```
# zfs set share=name=home,desc=HOME tank/home
name=home,path=/tank/home,desc=HOME,prot=smb,guestok=true,csc=auto
```

Then, change the value of the csc property from auto to disabled.

```
# zfs set share=name=home,prot=smb,csc=disabled tank/home
name=home,path=/tank/home,desc=HOME,prot=smb,guestok=true,csc=disabled
```

Finally, use the zfs set -c share command to remove the guestok property from the home share.

```
# zfs set -c share=name=home,prot=smb,guestok tank/home
name=home,path=/tank/home,desc=HOME,prot=smb,csc=disabled
```

### How to Remove an SMB Share (zfs)

This procedure describes how to remove an SMB share. When you remove an SMB share, the definition of the share is removed from the server. You can re-create the share with the zfs command.

This procedure shows how to use the zfs command to remove a share, but you can also use the unshare command for other file system types. See the unshare(1M) man page.

Become an administrator, obtain the solaris.smf.value.shares and solaris.smf.manage.shares RBAC authorizations, or use the SMB Management RBAC profile.

For more information, see "How to Obtain Administrative Rights" in *System Administration Guide: Security Services*.

#### 2 Remove an SMB share.

# zfs set -c share=name=share-name pool/dataset

For example, the following command removes the sales\_share1 share from the tank/sales dataset:

```
# zfs set -c share=name=share_sales1 tank/sales
share 'share sales1' was removed
```

# How to Create a Specific Autohome Share Rule

The autohome share feature eliminates the administrative task of defining and maintaining home directory shares for each user that accesses the system through the SMB protocol. The system creates autohome shares when a user logs in, and removes them when the user logs out. This procedure describes how to configure autohome shares by adding rules to a configuration file.

For information about the smbautohome format, see "Autohome Entries" on page 25 and the smbautohome(4) man page.

1 Become an administrator, obtain the solaris.smf.value.shares and solaris.smf.manage.shares RBAC authorizations, or use the SMB Management RBAC profile.

For more information, see "How to Obtain Administrative Rights" in *System Administration Guide: Security Services*.

### 2 Edit the /etc/smbautohome file.

An autohome entry must be on a single line in the following format:

```
key location [container]
```

### a. Specify the user name in the key field.

Usually this field is a user name, but it can also be one of the following:

- +nsswitch Uses the naming service to match users to home directories if no rule matches.
- Asterisk (\*) Matches a user name to a home directory that uses the same name.

### b. Specify the location of the user's home directory in the location field.

Specify the absolute path excluding the user name, or use one of the following substitution characters:

- Question mark (?) Substitutes for the first character of the user name.
- Ampersand (&) Substitutes for a complete user name.

For example, the following rule maps to /home/a/amy:

amy /home/?/&

For more information about the path, see "Autohome Shares" on page 25.

# ▼ How to Restrict Client Host Access to an SMB Share (zfs)

This procedure describes how to use the ZFS file system's share property to restrict access to a share based on a client's host address. This feature is known as *host-based access control*.

For more information about the access control mechanisms that are used for shares, see "Access Control to Shares" on page 24.

This procedure shows how to use the zfs command to restrict client host access, but you can also use the share command for other file system types. See the share(1M) man page.

A client host is permitted to have *only one* of the following types of access to a share:

- Read-only access
- Read-write access
- No access

For information about access lists, see the share smb(1M) man page.

1 Become an administrator, obtain the solaris.smf.value.shares and solaris.smf.manage.shares RBAC authorizations, or use the SMB Management RBAC profile.

For more information, see "How to Obtain Administrative Rights" in *System Administration Guide: Security Services*.

- 2 Determine the type of access you want to grant for each client host.
- 3 Restrict access by particular hosts to a share.

```
# zfs set share=name.name.path=pathname.prot=smb,ro=hostname[:hostname] pool/dataset
# zfs set share=name.name.path=pathname.prot=smb,rw=hostname[:hostname] pool/dataset
# zfs set share=name.name.path=pathname.prot=smb,none=hostname[:hostname] pool/dataset
```

hostname A host name, a netgroup, or an IP address

pool/dataset Name of the dataset being shared

You can specify the host access policy by combining the access settings in a single command. For example, the following command specifies how particular hosts can access the files/acme.sales.logs share. The mercury and venus hosts have read-write access, mars has read-only access, and neptune has no access.

# zfs set share=name=acme\_sales\_logs,path=/files/acme.sales.logs,prot=smb,\
rw=mercury:venus,ro=mars,none=neptune files/acme.sales.logs

# Managing SMB Groups (Task Map)

This section describes how to manage SMB groups and privileges for the Solaris SMB server.

**Note** – SMB groups apply only to users that are connected through SMB.

For information about SMB groups and local users, see "Local SMB Groups" on page 27.

The following table points to the tasks that you can use to manage SMB groups through the Solaris SMB server.

| Task                               | Description                                                    | For Instructions                                         |
|------------------------------------|----------------------------------------------------------------|----------------------------------------------------------|
| Create an SMB group.               | Create an SMB group to manage users.                           | "How to Create an SMB Group" on page 80                  |
| Add a member to an SMB group.      | Add a member to an SMB group by using the smbadm command.      | "How to Add a Member to an SMB<br>Group" on page 81      |
| Remove a member from an SMB group. | Remove a member from an SMB group by using the smbadm command. | "How to Remove a Member From<br>an SMB Group" on page 81 |

| Task                         | Description                                                                                                    | For Instructions                                   |
|------------------------------|----------------------------------------------------------------------------------------------------|----------------------------------------------------|
| Modify SMB group properties. | An SMB group can grant the following privileges:  backup. Permit group members to back up file system objects.  restore. Permit group members to restore file system objects.  take-ownership. Permit group members to take ownership of file system objects.  You can specify a description of the SMB group if you modify the value of the description property. | "How to Modify SMB Group<br>Properties" on page 82 |

You use the smbadm(1M) command to manage SMB groups on the system that runs the Solaris SMB server.

### How to Create an SMB Group

In order to provide proper identity mapping between SMB groups and Oracle Solaris groups, an SMB group must have a corresponding Oracle Solaris group. This requirement has two consequences. First, the group name must conform to the intersection of the Windows and Oracle Solaris group name rules. Thus, an SMB group name can be up to eight (8) characters long and contain only lowercase characters and numbers. Second, a Oracle Solaris group has to be created before an SMB group can be created. The Oracle Solaris group is created by using the groupadd command. See the groupadd(1M) man page.

Become an administrator, obtain the solaris.smf.value.shares and solaris.smf.manage.shares RBAC authorizations, or use the SMB Management RBAC profile. For more information, see "How to Obtain Administrative Rights" in System Administration Guide: Security Services.

### 2 Choose the name of the group to create.

You might choose a name that reflects a common set of tasks that the group can perform or the organization to which the group members belong.

### 3 Create the SMB group.

# smbadm create-group [-d description] group-name

The -d option is used to specify a textual description of the SMB group.

For example, to create a group called wsales, type:

# smbadm create-group -d "Sales Force for the Western Region" wsales

### ▼ How to Add a Member to an SMB Group

1 Become an administrator, obtain the solaris.smf.value.shares and solaris.smf.manage.shares RBAC authorizations, or use the SMB Management RBAC profile.

For more information, see "How to Obtain Administrative Rights" in *System Administration Guide: Security Services*.

### 2 Add a user to the SMB group.

```
# smbadm add-member -m member-name [[-m member-name] ...] group-name member-name can be specified as [domain-name\]username or [domain-name/]username. The
```

domain name is the domain in which the user can be authenticated. By default, the domain name is the name of the domain that you joined.

The backslash (\) is a shell special character and must be quoted. For instance, escape the backslash with another backslash: *domain\\username*. For more information about handling shell special characters, see the man page for your shell.

For example, to add user terry of the sales domain to the wsales group, type:

```
# smbadm add-member -m sales\\terry wsales
```

To add a local user to an SMB group, specify the Oracle Solaris host name rather than the domain name. For example, to add local user terry of the solarsystem host to the wsales group, type:

# smbadm add-member -m solarsystem\\terry wsales

### How to Remove a Member From an SMB Group

Become an administrator, obtain the solaris.smf.value.shares and solaris.smf.manage.shares RBAC authorizations, or use the SMB Management RBAC profile.

For more information, see "How to Obtain Administrative Rights" in *System Administration Guide: Security Services*.

Remove a user from the SMB group.

```
# smbadm remove-member -m member-name [[-m member-name] ...] group-name
```

*member-name* can be specified as [domain-name\]username or [domain-name/]username. The domain name is the domain in which the user can be authenticated. By default, the domain name is the name of the domain that you joined.

The backslash (\) is a shell special character and must be quoted. For instance, escape the backslash with another backslash: *domain\\username*. For more information about handling shell special characters, see the man page for your shell.

For example, to remove user terry of the sales domain from the wsales group, type:

```
# smbadm remove-member -m sales\\terry wsales
```

To remove a local user from an SMB group, specify the Oracle Solaris host name rather than the domain name. For example, to remove local user terry of the solarsystem host from the wsales group, type:

```
# smbadm remove-member -m solarsystem\\terry wsales
```

### How to Modify SMB Group Properties

1 Become an administrator, obtain the solaris.smf.value.shares and solaris.smf.manage.shares RBAC authorizations, or use the SMB Management RBAC profile. For more information, see "How to Obtain Administrative Rights" in System Administration Guide: Security Services.

2 Modify one or more SMB group properties.

```
# smbadm set-group -p property=value [[-p property=value] ...] group-name
```

You can specify one or more property-value pairs on the command line. Each property-value pair must be preceded by the -p option. Valid values for privileges are on or off. The value of the description property is an arbitrary text string.

For example, to grant the backup privilege and to modify the description of the wsales group, type:

```
# smbadm set-group -p backup=on \
-p description="Sales force for the Western region" wsales
```

# **Configuring the WINS Service**

This section provides information about configuring the Solaris SMB server as a client to the WINS service. For information about configuring other applicable services, see "Configuring the Solaris SMB Server – Process Overview" on page 16.

### **▼** How to Configure WINS

If you are integrating a Solaris SMB server in an environment that has a WINS server, you can use Windows Internet Naming Service (WINS) for name resolution.

For information about excluding IP addresses from WINS resolution, see Excluding IP Addresses From WINS Name Resolution in the Solaris SMB Service Troubleshooting wiki.

Become an administrator, obtain the solaris.smf.value.shares and solaris.smf.manage.shares RBAC authorizations, or use the SMB Management RBAC profile.

For more information, see "How to Obtain Administrative Rights" in *System Administration Guide: Security Services*.

### 2 Specify the IP address of the primary WINS server.

The primary WINS server is the server consulted first for NetBIOS name resolution.

# sharectl set -p wins\_server\_1=IP-address smb

#### 3 (Optional) Specify the IP address of the secondary WINS server.

If the primary WINS server does not respond, the system consults the secondary WINS server to perform NetBIOS name resolution.

# sharectl set -p wins\_server\_2=IP-address smb

# **Enabling CATIA V4/V5 Character Translations**

The CATIA V4 product is only available for UNIX systems, but the CATIA V5 product is available for both UNIX and Windows systems. When creating files, the CATIA V4 product includes characters in file names that are invalid on Windows systems, which causes interoperability issues when files need to be shared between CATIA V4 on UNIX and CATIA V5 on Windows.

The following table lists the character translations that are available in order to support CATIA V4/V5 interoperability between UNIX and Windows clients. Note that this character translation is only required for interoperability between CATIA V4 on UNIX and CATIA V5 on Windows, and is disabled by default.

TABLE 3-1 CATIA Character Translation Table

| CATIA V4 UNIX Character | CATIA V5 Windows Character | CATIA V5 Character Description   |
|-------------------------|----------------------------|----------------------------------|
| п                       | "(0x00a8)                  | Dieresis                         |
| *                       | ¤ (0x00a4)                 | Currency sign                    |
| 1                       | ø (0x00f8)                 | Latin small letter O with stroke |

| TABLE 3-1  | CATIA Character Tra | anslation Table (Continued |                                            |
|------------|---------------------|----------------------------|--------------------------------------------|
| CATIA V4 U | NIX Character       | CATIA V5 Windows Character | CATIA V5 Character Description             |
| :          |                     | ÷ (0x00f7)                 | Division sign                              |
| <          |                     | « (0x00ab)                 | Left-pointing double angle quotation mark  |
| >          |                     | » (0x00bb)                 | Right-pointing double angle quotation mark |
| ?          |                     | ¿ (0x00bf)                 | Inverted question mark                     |
| \          |                     | ÿ (0x00ff)                 | Latin small letter Y with dieresis         |
|            |                     | ¦ (0x00a6)                 | Broken bar                                 |

### How to the Enable CATIA Interoperability Feature

You can use the zfs command to specify whether to perform CATIA translation on a per-share basis by setting the catia property to true. By default, the value is false, which means that CATIA translation is not performed.

Become an administrator, obtain the solaris.smf.value.shares and solaris.smf.manage.shares RBAC authorizations, or use the SMB Management RBAC profile.

For more information, see "How to Obtain Administrative Rights" in *System Administration Guide: Security Services*.

#### 2 Enable CATIA translation for a share.

# zfs set share=name=share-name,path=pathname,prot=smb,catia=true pool/dataset name=share-name,path=pathname,prot=smb,catia=true

The following example shows how to enable CATIA translation for the files/acme.sales.logs share:

# zfs set share=name=acme.logs,path=/files/acme.sales.logs,prot=smb,catia=true \
files/acme.sales.logs

name=acme.logs,path=/files/acme.sales.logs,prot=smb,catia=true files/acme.sales.logs

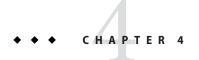

# Solaris SMB Client Administration (Tasks)

This chapter provides instructions on how to use the Solaris SMB client to access SMB shares from an SMB server in a Windows environment.

This chapter covers the following topics:

- "Managing SMB Mounts in Your Local Environment (Task Map)" on page 85
- "Managing SMB Mounts in the Global Environment (Task Map)" on page 93

**Note** – Common Internet File System (CIFS) is an enhanced version of the SMB protocol, which allows SMB clients to access files and resources on SMB servers. The terms CIFS and SMB can be considered interchangeable.

Up-to-date troubleshooting information is available on the Oracle Solaris SMB Service wiki (http://wiki.genunix.org/wiki/index.php/OpenSolaris CIFS Service).

# Managing SMB Mounts in Your Local Environment (Task Map)

The following table points to the tasks that a regular user can perform to manage SMB mounts.

| Task                                                                | Description                                                                                   | For Instructions                                                                                                    |
|---------------------------------------------------------------------|-----------------------------------------------------------------------------------------------|----------------------------------------------------------------------------------------------------|
| Join your SMB client to an Active<br>Directory (AD) domain.         | You can use the kclient command to join your SMB client to an AD domain.                      | "How to Configure a Kerberos<br>Client for an Active Directory<br>Server" in System Administration<br>Guide: Security Services |
| Find the shares that are available on an SMB server in your domain. | From a particular SMB server, view the shares that you can mount on a directory that you own. | "How to Find Available SMB<br>Shares on a Known File Server" on<br>page 86                                                     |

| Task                                                                           | Description                                                                                                    | For Instructions                                                                       |
|--------------------------------------------------------------------------------|----------------------------------------------------------------------------------------------------|----------------------------------------------------------------------------------------|
| Mount an SMB share on a directory that you own.                                | Use the mount command to mount the share on a mount point that you own.                                                                                                    | "How to Mount an SMB Share on a<br>Directory You Own" on page 88                       |
| View the list of SMB shares that are mounted on the system.                    | View the list of mounted SMB shares.                                                                                                    | "How to View the List of Mounted<br>SMB Shares" on page 88                             |
| Unmount an SMB share from a directory that you own.                            | When you no longer need access to an SMB share, you can unmount it.                                                                                                    | "How to Unmount an SMB Share<br>From a Directory You Own" on<br>page 89                |
| Store a persistent password to be used for authentication.                     | When you store a persistent password, you can bypass the manual authentication required each time that you want to mount a share from the specified server.                | "How to Store an SMB Persistent<br>Password" on page 90                                |
| Use a PAM module to store a persistent password to be used for authentication. | Use this optional functionality only in environments that do not run AD or Kerberos, but which synchronize passwords between Oracle Solaris clients and their SMB servers. | "How to Configure the PAM<br>Module to Store an SMB Persistent<br>Password" on page 90 |
| Delete a persistent password.                                                  | If you no longer want to store a persistent password, delete it.                                                                                                    | "How to Delete an SMB Persistent<br>Password" on page 92                               |
| Customize your environment by using a \$HOME/.nsmbrc file.                     | You can customize your Solaris SMB environment by specifying values for Solaris SMB client properties.                                                                     | "How to Customize Your Solaris<br>SMB Environment" on page 92                          |

# How to Find Available SMB Shares on a Known File Server

### 1 Determine the server that you want to query about available shares.

If you are not familiar with the SMB file servers available in your domain, contact your system administrator. You might be able to use Network Neighborhood on Windows systems or the GNOME file browser to browse for available SMB shares.

### 2 List the available SMB shares on a server.

\$ smbutil view [-A | -U user] //[domain;][user[:password]@]server

//[domain;][user[:password]@]server is a resource name. user is the user name with which you connect to the SMB server, server. You can optionally specify the domain name and the password of the user that you specified on the command line.

The -A option enables you to view shares anonymously, and you are not prompted for a password. The -U *user* option indicates the user with which to authenticate on the specified server.

### 3 When prompted, enter the password for the user that you specified on the SMB server.

If you specified the -A option to view shares anonymously, you are not prompted for a password.

If you did not specify a user, enter the password associated with your user name.

#### 4 View the list of available SMB shares.

The smbutil view output shows the name of the share, its type, and an optional text description of the share.

Most shares have a type of disk because the shares are files and directories. The other share types are as follows:

- IPC Represents an interprocess communication (IPC) device, such as a pipe or a mailslot
- printer Represents a printer queue
- device Represents a communications device

For example, the following command shows how to view the shares on the solarsystem server:

#### \$ smbutil view //cal@solarsystem

| Password:<br>Share                                     | Туре                                        | Comment                                                                                             |
|--------------------------------------------------------|---------------------------------------------|----------------------------------------------------------------------------------------------------|
| netlogon<br>ipc\$<br>tmp<br>public<br>ethereal<br>root | disk<br>IPC<br>disk<br>disk<br>disk<br>disk | Network Logon Service IPC Service (Samba Server) Temporary file space Public Stuff Home Directories |

6 shares listed from 6 available

**Note** – The Solaris SMB client does not support device shares.

The following command enables you to anonymously view the shares on the solarsystem server:

#### \$ smbutil view -A //solarsystem

### How to Mount an SMB Share on a Directory You Own

**Note** – If you own the directory on which you want to mount a share, you can perform the mount operation yourself. If you do not own the directory, you must perform the mount operation as the owner of the directory or as superuser.

1 Verify that the network/smb/client service is enabled.

#### \$ svcs network/smb/client

STATE STIME FMR

online 19:24:36 svc:/network/smb/client:default

This service is enabled by default, so the usual state for the service is online. To enable the service, type the following command:

- \$ svcadm enable -r network/smb/client
- 2 Find the share that you want to mount from a server.
  - \$ smbutil view //server
- 3 Enter your password at the prompt.
- 4 Create a mount point on which to mount the share.
  - \$ mkdir mount-point

For example, to create a mount point called /tmp/mnt, type:

- \$ mkdir /tmp/mnt
- 5 Perform the mount on your directory.

```
$ mount -F smbfs //[domain;][user[:password]@]server/share mount-point
```

For example, to mount the /tmp share from the solarsystem server on the /tmp/mnt mount point, type:

```
$ mount -F smbfs //solarsystem/tmp /tmp/mnt
```

### How to View the List of Mounted SMB Shares

This procedure shows how to list all of the SMB shares that are mounted on your system. The resulting list includes your mounts, other users' mounts, and multiuser mounts created by the system administrator.

#### List all SMB mounts.

Use one of the following commands to list the mounted SMB shares:

Use the mount command.

```
$ mount -v | grep 'type smbfs'
//root@solarsystem/tmp on /mnt type smbfs read/write/setuid/devices/dev=5080000
  on Tue Feb 12 11:40:18 2008
//root@solarsystem/files on /files type smbfs read/write/setuid/devices/dev=4800000
  on Mon Feb 11 22:17:56 2008
```

Note that the mount command includes information about the mount options specified at mount time.

Use the df -k -F smbfs command.

```
$ df -k -F smbfs
//root@solarsystem/tmp 1871312 70864 1800448 4% /mnt
//root@solarsystem/files 8067749 8017 7979055 1% /files
```

### How to Unmount an SMB Share From a Directory You Own

To successfully unmount a share, you must own the mount point on which the share is mounted.

1 Determine the mount point of the share that you want to unmount.

Use one of the following commands to find shares that are mounted from an SMB server:

Use the mount command.

```
$ mount -v | grep 'type smbfs'
//root@solarsystem/tmp on /mnt type smbfs read/write/setuid/devices/dev=5080000
  on Tue Feb 12 11:40:18 2008
//root@solarsystem/files on /files type smbfs read/write/setuid/devices/dev=4800000
  on Mon Feb 11 22:17:56 2008
```

Use the df -k -F smbfs command.

```
$ df -k -F smbfs
//root@solarsystem/tmp 1871312 70864 1800448 4% /mnt
//root@solarsystem/files 8067749 8017 7979055 1% /files
```

2 Unmount the share by specifying the name of the mount point, /mnt or /files in the previous step.

For example:

\$ umount /mnt

### How to Store an SMB Persistent Password

Interactions with an SMB file server require authentication. For instance, when you view the shares available on a server or you try to mount a share on your system, the transaction is authenticated.

**Note** – A persistent password is not needed when Kerberos is configured on the client and server and you have a Kerberos ticket-granting ticket (TGT). In such configurations, you can view and mount shares without specifying a password.

You can supply the password each time that you make a connection to the server, or you can store a *persistent password* to be automatically used for these transactions.

**Note** – You can store a persistent password for each user on the SMB server that you use to access shares.

The password you store persists until any of the following occur:

- The SMB client is rebooted.
- The smbutil logout command is run for the user.
- The smbutil logoutall command is run by superuser.

#### Store the persistent password for the SMB server.

\$ smbutil login user
Password:

The following command stores the persistent password for terry@solarsystem. Each time Terry performs a transaction with solarsystem, the persistent password is used to perform the authentication.

\$ smbutil login terry@solarsystem
Password:

### How to Configure the PAM Module to Store an SMB Persistent Password

When installed, the pam\_smbfs\_login.so.1 module enables you to store a persistent password the same as if you had run the smbutil login command for PAM\_USER in the user's or system's default domain.

This optional functionality is meant to be used only in environments that do not run AD or Kerberos, but which synchronize passwords between Oracle Solaris clients and their SMB servers.

For more information, see the pam smbfs login(5) man page.

### 1 Use your login name and password to store a persistent password.

Add the following line to the /etc/pam. conf file after the other login entries:

```
login auth optional pam_smbfs_login.so.1
```

This action adds a persistent password entry as if you had run the smbutil login command.

**Note** – The PAM module implements a privilege to permit it to run as superuser to store your password.

### 2 Verify that your persistent password is stored.

```
$ smbutil login -c user
```

### Example 4–1 Configuring the PAM Module to Store a Persistent Password

The following example shows how the domain is chosen. The system default is WORKGROUP. The WORKGROUP domain is overridden by any default from SMF, and finally by any default from the user's .nsmbrc file.

This example shows a default domain in SMF and for user terry:

```
# sharectl set -p section=default -p domain=AAA smbfs
# sharectl get smbfs
[default]
domain=AAA
```

A root login uses the domain from SMF:

```
# smbutil login -c terry
Keychain entry exists for AAA/terry.
```

A login as terry uses the domain from the ~terry/.nsmbrc file:

```
$ ls /.nsmbrc
/.nsmbrc: No such file or directory

$ cat ~/.nsmbrc
[default]
domain=MYDOMAIN
$ ls -l ~/.nsmbrc
-rw-r--r-- 1 terry staff 26 Feb 13 10:15 /home/terry/.nsmbrc
$ smbutil login terry
Keychain entry exists for MYDOMAIN/terry.
```

If Terry puts a password in ~terry/.nsmbrc, he must remove read permission. Also, because Terry's home directory is on an NFS server, the PAM module running as root cannot access Terry's file, so Terry would see the following and use the SMF domain instead:

```
$ chmod 400 .nsmbrc
$ logout

solarsystem console login: terry
Password:
Can't open /home/terry/.nsmbrc: Permission denied
$ su
Password:
# smbutil login -c terry
Keychain entry exists for AAA/terry.
```

### How to Delete an SMB Persistent Password

Use this procedure to delete persistent passwords that are stored by the smbutil login command.

If you want to delete *all* persistent passwords, see "How to Delete All SMB Persistent Passwords" on page 98.

### Delete a persistent password for the specified server by doing one of the following:

### • To delete the persistent password for a specified user, type:

```
$ smbutil logout user@server
```

For example, the following command removes the persistent password for terry@solarsystem:

#### \$ smbutil logout terry@solarsystem

After the password is deleted, Terry is prompted for his password each time that he performs a transaction with solarsystem.

#### To delete the password for the user running the smbutil logout command, type:

```
$ smbutil logout server
```

For example, when user dana runs the following command, he removes his persistent password for solarsystem:

```
$ smbutil logout solarsystem
```

After the password is deleted, Dana is prompted for his password each time that he performs a transaction with solarsystem.

### ▼ How to Customize Your Solaris SMB Environment

You can customize your Solaris SMB environment by creating a .nsmbrc configuration file in your home directory. For more information about the .nsmbrc file format, see the nsmbrc(4) man page.

1 Create a file called . nsmbrc file in your home directory.

### 2 Edit the . nsmbrc file to specify values for Solaris SMB client properties.

This example shows how user terry can configure the example.com environment by placing this .nsmbrc configuration file in his home directory.

The default section describes the default domain, which is called SALES, and sets a default user of MYUSER. These default settings are inherited by other sections unless property values are overridden.

FSERVER is a server section that defines a server called fserv.example.com. It is part of the SALES domain.

RSERVER is a server section that defines a server called rserv.example.com that belongs to a new domain called REMGROUP.

```
# Configuration file for example.com
# Specify the Windows account name to use everywhere.
[default]
domain=SALES
user=MYUSER
# The 'FSERVER' is server in our domain.
[FSERVER]
addr=fserv.example.com
# The 'RSERVER' is a server in another domain.
[RSERVER]
domain=REMGROUP
addr=rserv.example.com
```

# Managing SMB Mounts in the Global Environment (Task Map)

The following table points to the tasks that superuser can perform to manage SMB mounts.

| Task                                                                                                    | Description                                                                                                    | For Instructions                                   |
|----------------------------------------------------------------------------------------------------|----------------------------------------------------------------------------------------------------|----------------------------------------------------|
| Mount a share on a public mount point, such as one in the root file system, so that many users can access the share. | Some shares include files and directories that many people on a system might want to access, such as a global set of files or programs. In such cases, instead of each user mounting the share in his own directory, the system administrator can mount the share in a public place so that all users can access the share from the same location. | "How to Mount a Multiuser SMB<br>Share" on page 94 |

| Task                                                                                          | Description                                                                                   | For Instructions                                                                    |
|-----------------------------------------------------------------------------------------------|-----------------------------------------------------------------------------------------------|-------------------------------------------------------------------------------------|
| Customize the global environment by using the sharectl command to set Solaris SMB properties. | User-specified properties override global properties with the exception of security settings. | "How to Customize the Global<br>Solaris SMB Environment" on<br>page 95              |
| View the global Solaris SMB property settings by using the sharectl command.                  | If one property is set with different values in each section, all values are shown.           | "How to View the Global Solaris<br>SMB Environment Property<br>Settings" on page 96 |
| Add an SMB share to an automounter map.                                                       | Use this procedure if you want an SMB share to be automatically mounted at boot time.         | "How to Add an Automounter<br>Entry for an SMB Share" on<br>page 96                 |
| Delete all persistent passwords.                                                              | Use this procedure if you want to clear all persistent passwords.                             | "How to Delete All SMB Persistent<br>Passwords" on page 98                          |

### ▼ How to Mount a Multiuser SMB Share

If you want to make a share available to one or more users on a system, you can mount the share on a mount point anywhere on the system. When you mount a share as superuser, you do not need to own the mount point.

#### 1 Become an administrator.

For more information, see "How to Obtain Administrative Rights" in *System Administration Guide: Security Services*.

2 Verify that the network/smb/client service is enabled.

#### # svcs network/smb/client STATE STIME FMR

online 19:24:36 svc:/network/smb/client:default

This service is enabled by default, so the usual state for the service is online. To enable the service, type the following command:

- # svcadm enable -r network/smb/client
- 3 Find the share that you want to mount from a server.
  - # smbutil view //server
- 4 Specify the password at the prompt.
- 5 Determine the mount point that you want to use.

For example, you decide to mount shares on the /sales-tools mount point.

#### 6 Perform the mount.

# mount -F smbfs -o mount-options //[domain;][user[:password]@]server/share mount-point

For example, to mount the /tmp share from the solar system server on the /sales-tools mount point, type:

# mount -F smbfs -o uid=terry,gid=staff,fileperms=0644 //solarsystem/tmp /sales-tools

In this example, the mount options enable users other than root to access the share. User terry and users who are members of the staff group can access the share with mode 0644.

When you mount a share, you can set the uid and gid mount options to specify the user and group owner of the share.

The values specified by these mount options are used to do the following:

- Specify the user and group to be used for local access checks. These checks are only used to
  determine which local users are permitted through the mount point. All other access checks
  are handled by the server.
- Determine the UID and GID that appear in file listings when the mounted share does not support "per-file security." Such shares might be shared CD-ROMs or Windows FAT volumes. Most shares support "per-file security," so the UID and GID that are shown in directory listings are derived from the file security properties.

### ▼ How to Customize the Global Solaris SMB Environment

You can customize the global Solaris SMB environment by using the sharectl(1M) command. With the exception of the minauth property, globally set properties can be overridden by a value set in user's .nsmbrc file. The most secure value of the minauth property takes precedence over a less secure value set by the user or set in the global environment.

Become an administrator or use the SMBFS Management RBAC profile, which is part of the File System Management profile.

For more information, see "How to Obtain Administrative Rights" in *System Administration Guide: Security Services*.

2 Determine which properties you want to set.

For a description of the properties, see the nsmbrc(4) man page.

3 Set a property value for the global Solaris SMB environment.

```
# sharectl set [-h] [-p property=value] ... smbfs
```

For example, to specify a default domain name of SALES for the default section, type:

# sharectl set -p section=default -p domain=SALES smbfs

# ▼ How to View the Global Solaris SMB Environment Property Settings

You can view the global Solaris SMB environment property settings by using the sharectl(1M) command.

If you set a value for the same property in more than one section, the sharectl get output includes the section name, property name, and value.

### Determine which properties you want to view.

For a description of the properties, see the nsmbrc(4) man page.

■ To view the value for a specific property, type:

```
$ sharectl get [-p property] ... smbfs
For example, to view the values for the timeout property, type:
```

```
$ sharectl get -p timeout smbfs
[SALES] timeout=5
[default] timeout=10
```

■ To view all of the property settings, type:

```
$ sharectl get smbfs
[SALES]
password=$$178465324253e0c07
timeout=5
[default]
timeout=10
```

### ▼ How to Add an Automounter Entry for an SMB Share

You can add an SMB share to an automount map, such as the /etc/auto\_direct file, so that the share will be automatically mounted when a user accesses the mount point. You cannot add these automount entries to the /etc/auto master file.

To successfully use the automount feature, you must store a persistent password for authentication to mount the share. See "How to Store an SMB Persistent Password" on page 90.

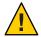

**Caution** – When a user mounts a remote SMB share by using smbfs, all accesses through that mount, even by other users, are as the user who established the mount.

For shares that will only be used by the owner, you should restrict access to the share by using the dirperms mount option to ensure that only the owner can access the share.

### Become an administrator.

For more information, see "How to Obtain Administrative Rights" in *System Administration Guide: Security Services*.

### 2 Edit the /etc/auto\_master file to refer to the automount map.

For example, to add automount entries to the /etc/auto\_direct file, add the following line to the /etc/auto master file:

/- auto direct

### 3 Edit the automount map to add the mapping.

The following examples show the changes to the automount map, in this example the /etc/auto\_direct file, to configure automount maps.

■ To configure a private automount (a share that will only be accessed by the owner) of the //solarsystem/test share on the /sam-test mount point, create the following entry in the /etc/auto direct file:

```
/sam-test -fstype=smbfs,dirperms=0700,uid=sam //solarsystem/test
```

The dirperms=0700 mount option ensures that only the owner can access the share. The uid=sam mount option ensures that the share root and everything in the share is owned by user sam.

To configure a public automount of the //solarsystem/public share on the /PUBLIC mount point, create the following entry in the /etc/auto direct file:

```
/PUBLIC -fstype=smbfs //solarsystem/public
```

The dirperms=0555 mount option ensures that everyone has read and execute access to the share.

To configure a public automount of a share and to specify the password to be used for authentication, create the following entry in the /etc/auto\_direct file:

```
/PUBLIC -fstype=smbfs //guest:guest@solarsystem/public
```

This entry specifies that all access to the //solarsystem/public share is done as the user guest and uses the specified password, which in this example is guest. The dirperms=0777 mount option ensures that everyone has read, write, and execute access to the share.

To configure a public automount of a share that can be accessed anonymously, which does not require a password, specify the noprompt option:

```
/PUBLIC -noprompt,fstype=smbfs //solarsystem/public
```

The noprompt mount option suppresses the prompting for a password when mounting the share. The dirperms=0555 mount option ensures that everyone has read and execute access to the share.

### 4 Run the automount command to read the /etc/auto master file.

# automount

#### 5 Access the automounted share.

The share is automounted when a user accesses the mounted share, such as by using the ls or cd command.

\$ ls /PUBLIC
bin docs

After the SMB share is mounted, a user can use regular Oracle Solaris commands to access the files. Automounted shares are automatically unmounted after a period of inactivity.

### ▼ How to Delete All SMB Persistent Passwords

Use this procedure to delete all of the persistent passwords that are used to authenticate SMB transactions.

If you only want to delete the persistent passwords for a particular user, see "How to Delete an SMB Persistent Password" on page 92.

#### Become an administrator.

For more information, see "How to Obtain Administrative Rights" in *System Administration Guide: Security Services*.

### 2 Delete all of the persistent passwords.

#### # smbutil logoutall

After the persistent passwords are deleted, each time a user performs a transaction with an SMB server, he is prompted for his password.

# Glossary

The following terms are used throughout this book.

access control list (ACL) A list associated with a file that contains information about which users or groups have permission to access or modify the file.

Active Directory (AD)

A Windows naming service that runs on a domain controller to protect network objects from unauthorized access. This service also replicates objects across a network so that data is not lost if one domain controller fails.

autohome share

A transient share of a user's home directory that is created when the user logs in and is removed when the user logs out.

Common Internet File System (SMB) A protocol that follows the client-server model to share files and services over the network, and which is based on the Server Message Block (SMB) protocol.

diagonal mapping

A rule that maps between a Windows group and a Oracle Solaris user and between a Oracle Solaris group and a Windows user. These mappings are needed when Windows uses a group identity as a file owner, or a user identity as a file group.

directory-based mappings

A way to use name mapping information that is stored in user or group objects in the Active Directory (AD), in the native LDAP directory service, or both to map users and groups.

Domain Name System (DNS) A service that provides the naming policy and mechanisms for mapping domain and machine names to addresses outside of the enterprise, such as those on the Internet. DNS is the network information service used by the Internet.

Dynamic DNS (DDNS)

A service that is provided with AD that enables a client to dynamically update its entries in the DNS database.

ephemeral ID

A dynamic UID or GID mapping for an SID that is not already mapped by name.

forest

A forest can have one or more trees that do not form a contiguous namespace.

forest-and-tree model A logical structure that enables you to interconnect two or more Windows domains by bringing them into bidirectional, chained trust relationships. See also *tree* and *forest*.

Each tree in this model has a unique name, while a forest does not need to be named. The trees in a forest form a hierarchy for the purposes of the trust relationships. In this model, a single tree can constitute a forest. Each tree within a forest can be independent of the others.

You might use this model to run multiple environments under separate DNS namespaces.

group identifier (GID)

An unsigned 32-bit identifier that is associated with a Oracle Solaris group.

identity mapping

A process that enables Windows clients to transparently access SMB shares and remote services from the Oracle Solaris SMB server.

Lightweight Directory Access Protocol (LDAP) A standard, extensible directory access protocol that enables clients and servers that use LDAP naming services to communicate with each other.

mount point

A directory to which you mount a file system or a share that exists on a remote system.

name-based mappings A way to associate Windows users and groups with equivalent Oracle Solaris users and groups by name rather than by identifier. A name-based mapping can consist of directory-based mappings and rule-based mappings.

NetBIOS name

The name of a host or workgroup used by NetBIOS.

NetBIOS scope

A valid domain name as defined by DNS. You use a NetBIOS scope identifier to identify logical NetBIOS networks that are on the same physical network. When you specify a NetBIOS scope identifier, the server will only be able to communicate with other systems that have the same scope defined. The value is a text string that represents a domain name and is limited to 16 characters. By default, no value is set.

You might specify a NetBIOS scope if you want to divide a large Windows workgroup into smaller groups. If you use a scope, the scope ID must follow NetBIOS name conventions or domain name conventions. The ID is limited to 16 characters.

Most environments do not require the use of the NetBIOS scope feature. If you must use this feature, ensure that you track the scope identifier assigned to each node.

Network Information Service (NIS) database A distributed database that contains key information about the systems and the users on the network. The NIS database is stored on the master server and all the replica or slave servers.

Network Time Protocol (NTP) A protocol that enables a client to automatically synchronize its system clock with a time server. The clock is synchronized each time the client is booted and any time it contacts the time server.

persistent password A stored password that enables a Solaris SMB client to mount SMB shares without having to authenticate each mount action. This password remains in storage until removed by the smbutil logout or smbutil logoutall command.

relative identifier (RID)

A 32-bit identifier similar to a Oracle Solaris user identifier (UID) or group identifier (GID) that identifies a user, group, system, or domain.

rule-based mappings A way to use rules to associate Windows users and groups with equivalent Oracle Solaris users and groups by name rather than by identifier.

Samba

An open source service that enables UNIX servers to provide SMB file-sharing and printing services to SMB clients.

Security Accounts Manager (SAM) database A database in which Windows users and groups are defined. The SAM database is managed on a Windows domain controller.

security identifier (SID)

A variable length structure that uniquely identifies a user or group both within the local domain and across all possible Windows domains.

Server Message Block (SMB) A protocol that enables clients to access files and to request services of a server on the network.

share A local resource on a server that is accessible to clients on the network. On a Oracle Solaris SMB server, a

 $share\ is\ typically\ a\ directory.\ Each\ share\ is\ identified\ by\ a\ name\ on\ the\ network.\ To\ clients\ on\ the\ network,$ 

the share does not expose the local directory path directly above the root of the share.

Most shares have a type of disk because the shares are directories. A share of type pipe represents a device,

such as an IPC share or a printer.

**SMB client** Software that enables a system to access SMB shares from a SMB server.

SMB server Software that enables a system to make SMB shares available to SMB clients.

tree A named collection of domains that share the same network configuration, schema, and global catalog.

user identifier (UID) An unsigned 32-bit identifier that is associated with a Oracle Solaris user.

Windows domain A centrally administered group of computers and accounts that share a common security and

administration policy and database. Computer, user, and group accounts are centrally managed by using servers known as domain controllers. In order to participate in a Windows domain, a computer must join

the domain and become a domain member.

Windows domain controller

A Windows system that is used to provide authentication services for its Windows domain.

Windows Internet Naming Service (WINS) A service that resolves NetBIOS names to IP addresses.

Windows workgroup

A group of standalone computers that are independently administered. Each computer has independent, local user and group accounts, and security and policy database. In a Windows workgroup, computers cooperate through the use of a common workgroup name but this is a peer-to-peer model with no formal membership mechanism.

# Index

Α

| access control, to shares, 24-25                                                                                                    | daemon, smbd, 20                                                                                                    |
|----------------------------------------------------------------------------------------------------|----------------------------------------------------------------------------------------------------|
| accessing, SMB shares, 14                                                                                                    | deleting                                                                                                    |
| adding automounter entry for an SMB share, 96–98 directory-based mapping to a group object, 47–48 directory-based mapping to a user object, 46–47 group mapping rule, 54–55 member to an SMB group, 81 user mapping rule, 51–53 autohome shares, 25–27                                                             | all persistent passwords, 98 persistent password, 92 directory-based mapping, 34 directory-based name mapping, 34, 36 managing, 38–49 IDMU, 36, 49–50 disabling Samba service, 62                                                               |
| configuring directory-based mapping, 44–46 Solaris SMB server in domain mode, 62–66 Solaris SMB server in workgroup mode, 62–66 WINS, 83 configuring the PAM module to store a persistent password for authentication, 90–92 creating autohome share rule, 77–78 identity mapping strategy, 35–38 SMB group, 80–81 | enabling CATIA interoperability feature, 84 CATIA V4/V5 character translations, 83–84 cross-protocol locking nbmand, 68–69 ephemeral identity mapping, 35 /etc/krb5/krb5.conf, example, 63 extending AD schema, 40–42 native LDAP schema, 42–44 |
| SMB share sharesmb, 69–73 customizing global Solaris SMB environment, 95 your Solaris SMB environment, 92–93                                                                                                    | <b>F</b> files, SMB files and their functions, 20 finding available shares, 86–87                                                                                                    |

D

| N                                                      |
|--------------------------------------------------------|
| name-based identity mapping, 35                        |
| name mapping                                           |
| directory-based, 34, 36                                |
| managing, 38-49                                        |
|                                                        |
|                                                        |
|                                                        |
| 0                                                      |
| Oracle Solaris users and groups, identity mapping, 34  |
|                                                        |
|                                                        |
| D.                                                     |
| P                                                      |
| populating                                             |
| AD user and group objects, 40–42                       |
| native LDAP user and group objects, 42–44              |
| procedures                                             |
| adding a group mapping rule, 54–55                     |
| adding a member to an SMB group, 81                    |
| adding a user mapping rule, 51–53                      |
| adding an automounter entry for an SMB                 |
| share, 96–98                                           |
| adding directory-based mapping to a group              |
| object, 47–48                                          |
| adding directory-based mapping to a user               |
| object, 46–47                                          |
| configuring a Solaris SMB server in domain mode, 63-65 |
| configuring a Solaris SMB server in workgroup          |
| mode, 65–66                                            |
| configuring directory-based mapping, 44–46             |
| configuring the PAM module to store a persistent       |
| password, 90–92                                        |
| configuring WINS, 83                                   |
| creating an autohome share rule, 77–78                 |
| creating an SMB group, 80–81                           |
| creating an SMB share                                  |
| sharesmb, 69-73                                        |
| customizing the global Solaris SMB                     |
| environment, 95                                        |
| customizing your Solaris SMB environment, 92–93        |
| deleting a persistent password, 92                     |
| deleting all persistent passwords, 98                  |
| disabling the Samba service, 62                        |
|                                                        |

| procedures (Continued)                                          | removing (Continued)                                                    |
|-----------------------------------------------------------------|-------------------------------------------------------------------------|
| enabling cross-protocol locking                                 | SMB share                                                               |
| nbmand, 68-69                                                   | zfs command, 76-77                                                      |
| enabling the CATIA interoperability feature, 84                 | user mapping rule, 59-60                                                |
| extending the AD schema, 40-42                                  | restricting                                                             |
| extending the native LDAP schema, 42-44                         | client host access to an SMB share                                      |
| finding available shares, 86–87                                 | share property, 78–79                                                   |
| importing mappings from a file, 56-57                           | rule-based identity mapping, 35, 37                                     |
| modifying SMB group properties, 82                              | managing, 50-60                                                         |
| modifying SMB share properties, 76                              |                                                                         |
| mounting a multiuser share, 94-95                               |                                                                         |
| mounting a share on a directory you own, 88                     | _                                                                       |
| populating the AD user and group objects, 40-42                 | S                                                                       |
| populating the native LDAP user and group                       | Samba service, disabling, 62                                            |
| objects, 42–44                                                  | share, access control to, 24-25                                         |
| removing a group mapping rule, 60                               | share properties, 23                                                    |
| removing a member from an SMB group, 81-82                      | shares, 22–27                                                           |
| removing a user mapping rule, 59-60                             | autohome, 25–27                                                         |
| removing an SMB share                                           | managing, 66–79                                                         |
| zfs, 76-77                                                      | showing                                                                 |
| removing directory-based mapping from a group                   | a mapping for a particular identity, 57–58                              |
| object, 48-49                                                   | all established mappings, 58–59                                         |
| removing directory-based mapping from a user                    | mappings, 57                                                            |
| object, 48                                                      | SMB                                                                     |
| restricting client host access to an SMB share                  | files, 20                                                               |
| share property, 78–79                                           | groups                                                                  |
| showing a mapping for a particular identity, 57-58              | managing, 79–82                                                         |
| showing all established mappings, 58-59                         | share properties, 23                                                    |
| showing mappings, 57                                            | shares, 22–27                                                           |
| storing a persistent password for authentication, 90            | accessing, 14                                                           |
| unmounting a share from a directory you own, 89                 | autohome, 25–27                                                         |
| viewing global Solaris SMB environment property                 | managing, 66–79                                                         |
| settings, 96                                                    | utilities, 17                                                           |
| viewing list of mounted SMB shares, 88-89                       | SMB files and their functions, 20                                       |
|                                                                 | SMB groups, 27–28                                                       |
|                                                                 | managing, 79–82                                                         |
| R                                                               | smbd daemon, 20<br>Solaris SMB client, 15                               |
|                                                                 | _                                                                       |
| removing                                                        | Solaris SMB server, 14                                                  |
| directory-based mapping from a group                            | configuration process overview, 16–17                                   |
| object, 48–49<br>directory-based mapping from a user object, 48 | overview, 12–16                                                         |
| group mapping rule, 60                                          | Solaris SMB server packages                                             |
| member from an SMB group. 81–82                                 | installing, 12, 61 storing a persistent password for authentication. 90 |
| 111511110C1 110111 att 011110 E10UD, 01=04                      | - acoming a persistent password for authentications. 70                 |

### T

troubleshooting, 11, 33, 61, 85

### U

umount\_smbfs command, 20 unmounting a share from a directory you own, 89 using identity mapping, 34–35

### V

viewing global Solaris SMB environment property settings, 96 list of mounted SMB shares, 88–89

### W

Windows users and groups, identity mapping, 34